# A-821 PGL/H

Software Manual [For Windows 2000]

### **Warranty**

All products manufactured by ICP DAS are warranted against defective materials for a period of one year from the date of delivery to the original purchaser.

### **Warning**

ICP DAS assumes no liability for damage consequent to the use of this product. ICP DAS reserves the right to change this manual at any time without notice. The information furnished by ICP DAS is believed to be accurate and reliable. However, ICP DAS assumes no responsibility for its use, or for any infringements of patents or other rights of third parties resulting from its use.

### **Copyright**

Copyright 2000 by ICP DAS. All rights are reserved.

### **Trademark**

The names used for identification only maybe registered trademarks of their respective companies.

### **License**

The user can use, modify and backup this software on a single machine**.** The user may not reproduce, transfer or distribute this software, or any copy, in whole or in part.

**Table of Contents** 

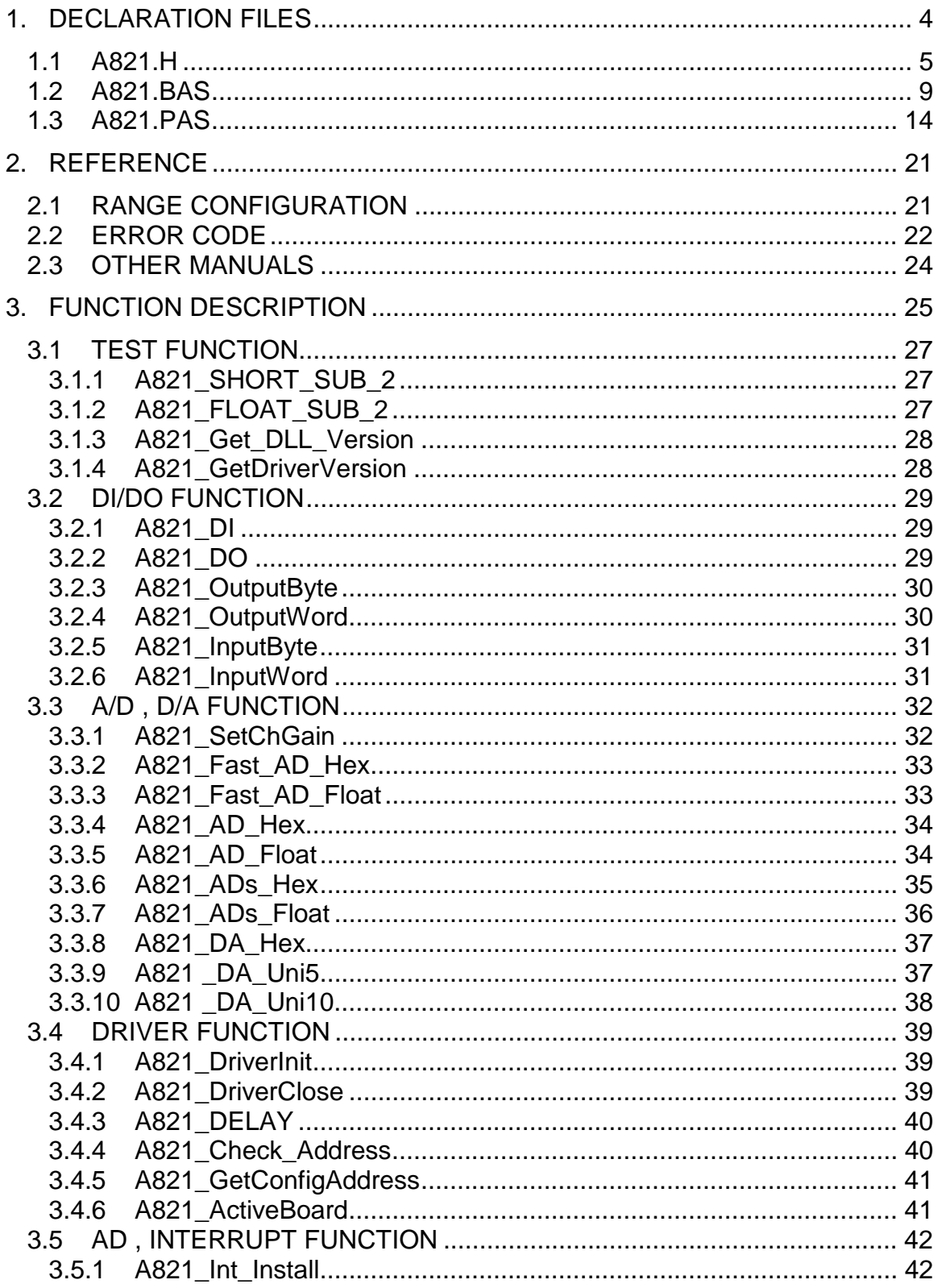

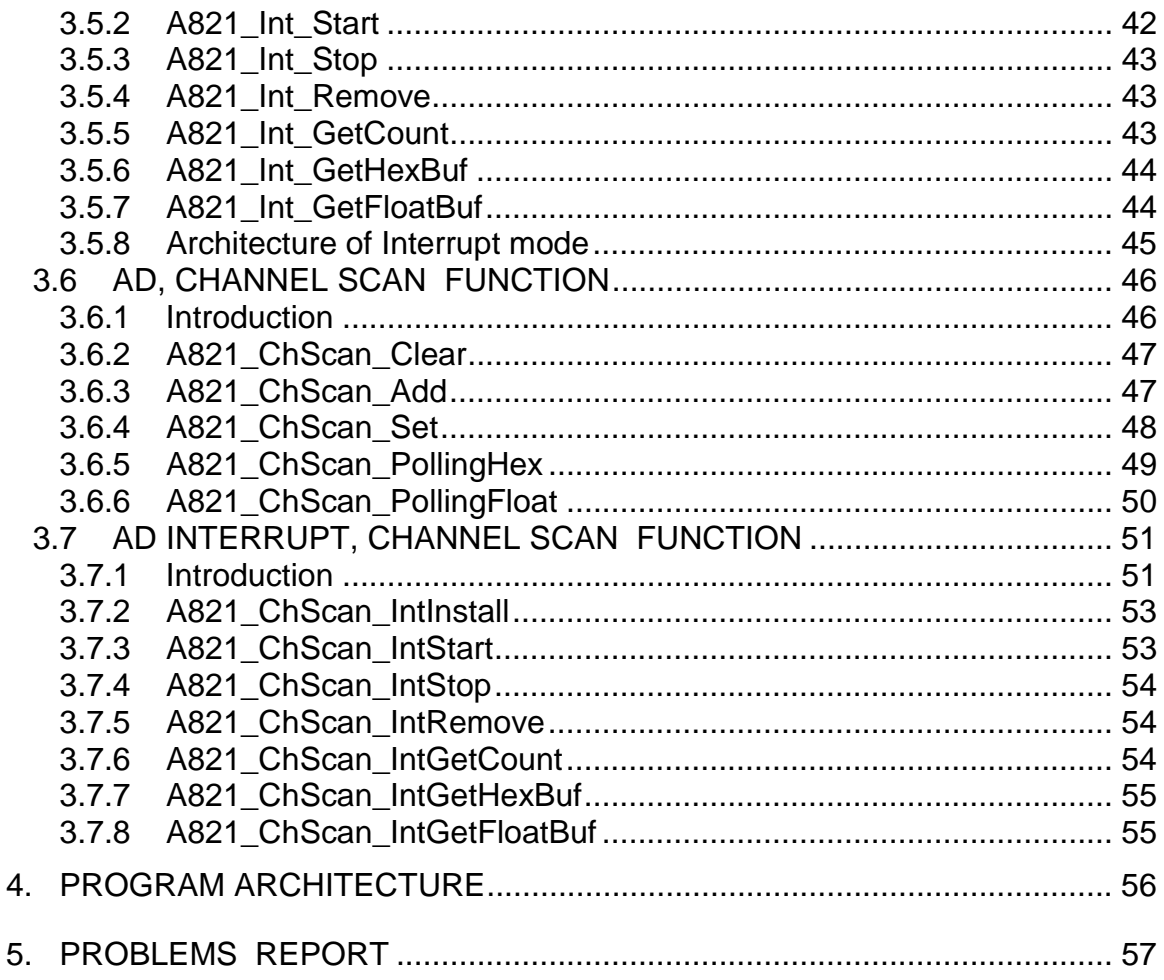

# <span id="page-3-0"></span>**1. DECLARATION FILES**

### **Please refer to user manual "CallDLL.pdf".**

For Windows 2000:

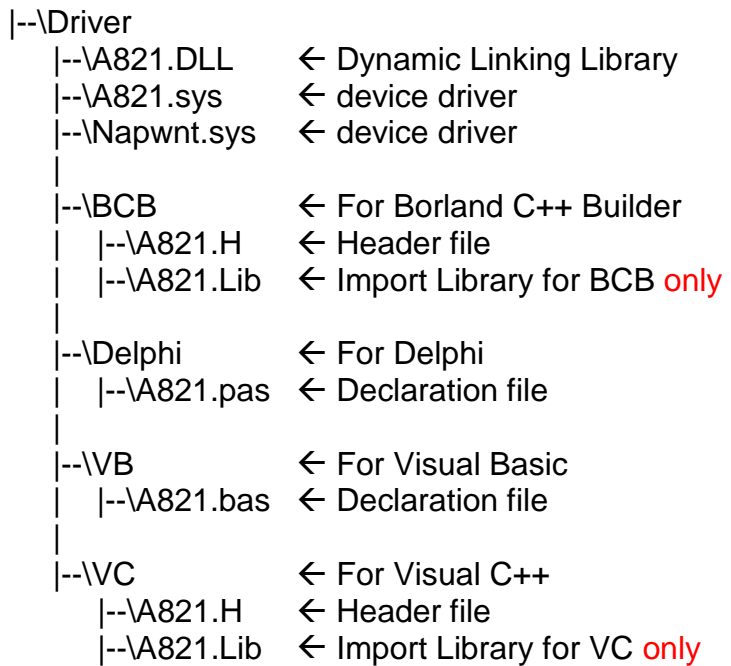

# <span id="page-4-0"></span>**1.1 A821.H**

#ifdef \_\_cplusplus #define EXPORTS extern "C" \_\_declspec (dllimport) #else #define EXPORTS #endif /\*\*\*\*\*\*\*\*\*\*\*\*\*\*\*\*\* DEFINE A821 RELATIVE ADDRESS \*\*\*\*\*\*\*\*\*\*\*\*\*\*\*\*\*/ #define A821\_TIMER0 0x00 #define A821\_TIMER1 0x01 #define A821\_TIMER2 0x02 #define A821 TIMER MODE 0x03 #define A821\_AD\_LO 0x04 /\* Analog to Digital, Low Byte \*/ #define A821 AD HI 0x05 /\* Analog to Digital, High Byte \*/ #define A821\_DA\_CH0\_LO 0x04 /\* Digit to Analog, CH  $0$  \*/ #define A821\_DA\_CH0\_HI 0x05 #define A821\_DI\_LO 0x06 /\* Digit Input \*/ #define A821\_DO\_LO 0x0D /\* Digit Output \*/ #define A821 CLEAR IRQ 0x08 #define A821\_SET\_GAIN 0x09 #define A821 SET CH 0x0A #define A821\_SET\_MODE 0x0B #define A821\_SOFT\_TRIG 0x0C #define A821\_POLLING\_MODE 1 /\*\*\* define the gain mode \*\*\*/ #define A821\_BI\_1 0 #define A821 BI 10 1 #define A821\_BI\_100 2 #define A821\_BI\_1000 3 #define A821\_BI\_2 1 #define A821 BI 4 2 #define A821 BI 8 3 #define A821PGL 0 #define A821PGH 1

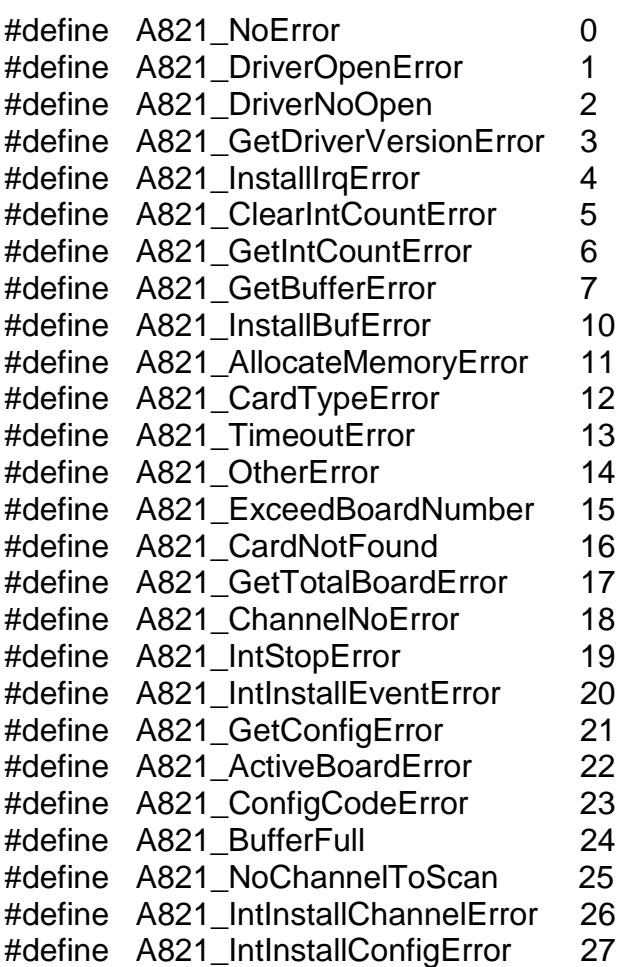

// Functions of Test

EXPORTS short CALLBACK A821\_SHORT\_SUB\_2(short nA, short nB); EXPORTS float CALLBACK A821\_FLOAT\_SUB\_2(float fA, float fB); EXPORTS WORD CALLBACK A821\_Get\_DLL\_Version(void); EXPORTS WORD CALLBACK A821\_GetDriverVersion(WORD \*wDriverVersion);

// Functions of DI/DO EXPORTS WORD CALLBACK A821\_DI(WORD \*wInVal); EXPORTS WORD CALLBACK A821\_DO(WORD wHexValue); // Functions of AD/DA EXPORTS WORD CALLBACK A821\_SetChGain (WORD wChannel, WORD wConfig, WORD wCardType); EXPORTS WORD CALLBACK A821\_Fast\_AD\_Hex(WORD \*wVal); EXPORTS WORD CALLBACK A821\_Fast\_AD\_Float(float \*fVal); EXPORTS WORD CALLBACK A821 AD Hex (WORD wChannel, WORD wConfig, WORD wCardType, WORD \*wVal); EXPORTS WORD CALLBACK A821 AD Float (WORD wChannel, WORD wConfig, WORD wCardType, float \*fVal); EXPORTS WORD CALLBACK A821 ADs Hex( WORD wBuf[], WORD wCount ); EXPORTS WORD CALLBACK A821\_ADs\_Float( float fBuf[], WORD wCount ); EXPORTS WORD CALLBACK A821 Hex2Float (WORD wConfig, WORD wCardType, WORD wHex, float \*fVal); EXPORTS WORD CALLBACK A821 DA Hex(WORD wHexValue); EXPORTS WORD CALLBACK A821\_DA\_Uni5(float fValue); EXPORTS WORD CALLBACK A821 DA Uni10(float fValue); // Functions of Driver EXPORTS WORD CALLBACK A821 DriverInit(WORD \*wTotalBoards); EXPORTS void CALLBACK A821\_DriverClose(void); EXPORTS WORD CALLBACK A821 DELAY(WORD wDownCount); EXPORTS WORD CALLBACK A821\_Check\_Address(void); EXPORTS WORD CALLBACK A821 GetConfigAddress (WORD \*wAddrBase, WORD \*wCurrentBoard); EXPORTS WORD CALLBACK A821 ActiveBoard( WORD wBoardNo ); EXPORTS void CALLBACK A821\_OutputByte (WORD wPortAddr, UCHAR bOutputVal); EXPORTS void CALLBACK A821\_OutputWord (WORD wPortAddr, WORD wOutputVal); EXPORTS WORD CALLBACK A821 InputByte(WORD wPortAddr); EXPORTS WORD CALLBACK A821\_InputWord(WORD wPortAddr);

// Functions of Interrupt EXPORTS WORD CALLBACK A821 Int Install (HANDLE \*hEvent, DWORD dwCount); EXPORTS WORD CALLBACK A821 Int Start(WORD c1, WORD c2); EXPORTS WORD CALLBACK A821\_Int\_Stop(void); EXPORTS WORD CALLBACK A821 Int Remove(void); EXPORTS WORD CALLBACK A821\_Int\_GetCount(DWORD \*dwVal); EXPORTS WORD CALLBACK A821 Int GetHexBuf (WORD wBuf[], DWORD dwNum ); EXPORTS WORD CALLBACK A821 Int GetFloatBuf (float fBuf[], DWORD dwNum ); // Functions of Channel Scan EXPORTS void CALLBACK A821\_ChScan\_Clear(void); EXPORTS WORD CALLBACK A821 ChScan Add (WORD wChannel, WORD wConfig); EXPORTS WORD CALLBACK A821\_ChScan\_Set (WORD wChannel[], WORD wConfig[], WORD wChNum); EXPORTS WORD CALLBACK A821\_ChScan\_PollingHex (WORD wCardType, WORD wBuf[], WORD wNumPerCh); EXPORTS WORD CALLBACK A821 ChScan PollingFloat (WORD wCardType, float fBuf[], WORD wNumPerCh); // Functions of Channel Scan for Interrupt Only EXPORTS WORD CALLBACK A821 ChScan\_IntInstall (HANDLE \*hEvent, DWORD dwNumPerCh); EXPORTS WORD CALLBACK A821 ChScan IntStart (WORD c1, WORD c2, WORD wCardType); EXPORTS WORD CALLBACK A821 ChScan IntGetCount(DWORD \*dwVal); EXPORTS WORD CALLBACK A821 ChScan IntGetHexBuf(WORD wBuf[]); EXPORTS WORD CALLBACK A821 ChScan IntGetFloatBuf(float fBuf[]); EXPORTS WORD CALLBACK A821\_ChScan\_IntStop(void);

EXPORTS WORD CALLBACK A821 ChScan IntRemove(void);

# <span id="page-8-0"></span>**1.2 A821.BAS**

Attribute VB\_Name = "A821" '\*\*\*\*\*\*\*\*\*\*\*\*\*\*\*\*\*\*\*\*\*\*\*\*\*\*\*\*\*\*\*\*\*\*\*\*\*\*\*\*\*\*\*\*\*\*\*\*\*\*\*\*\*\*\*\*\*\*\*\*\*\*\*\*\*\*\*\*\*\*\*\*\*\*\*\*\*\*\*\*\* The Declare of A821.DLL for A821 DAQ Card '\*\*\*\*\*\*\*\*\*\*\*\*\*\*\*\*\*\*\*\*\*\*\*\*\*\*\*\*\*\*\*\*\*\*\*\*\*\*\*\*\*\*\*\*\*\*\*\*\*\*\*\*\*\*\*\*\*\*\*\*\*\*\*\*\*\*\*\*\*\*\*\*\*\*\*\*\*\*\*\*\*

Declare Sub Sleep Lib "kernel32" (ByVal dwMilliseconds As Long)

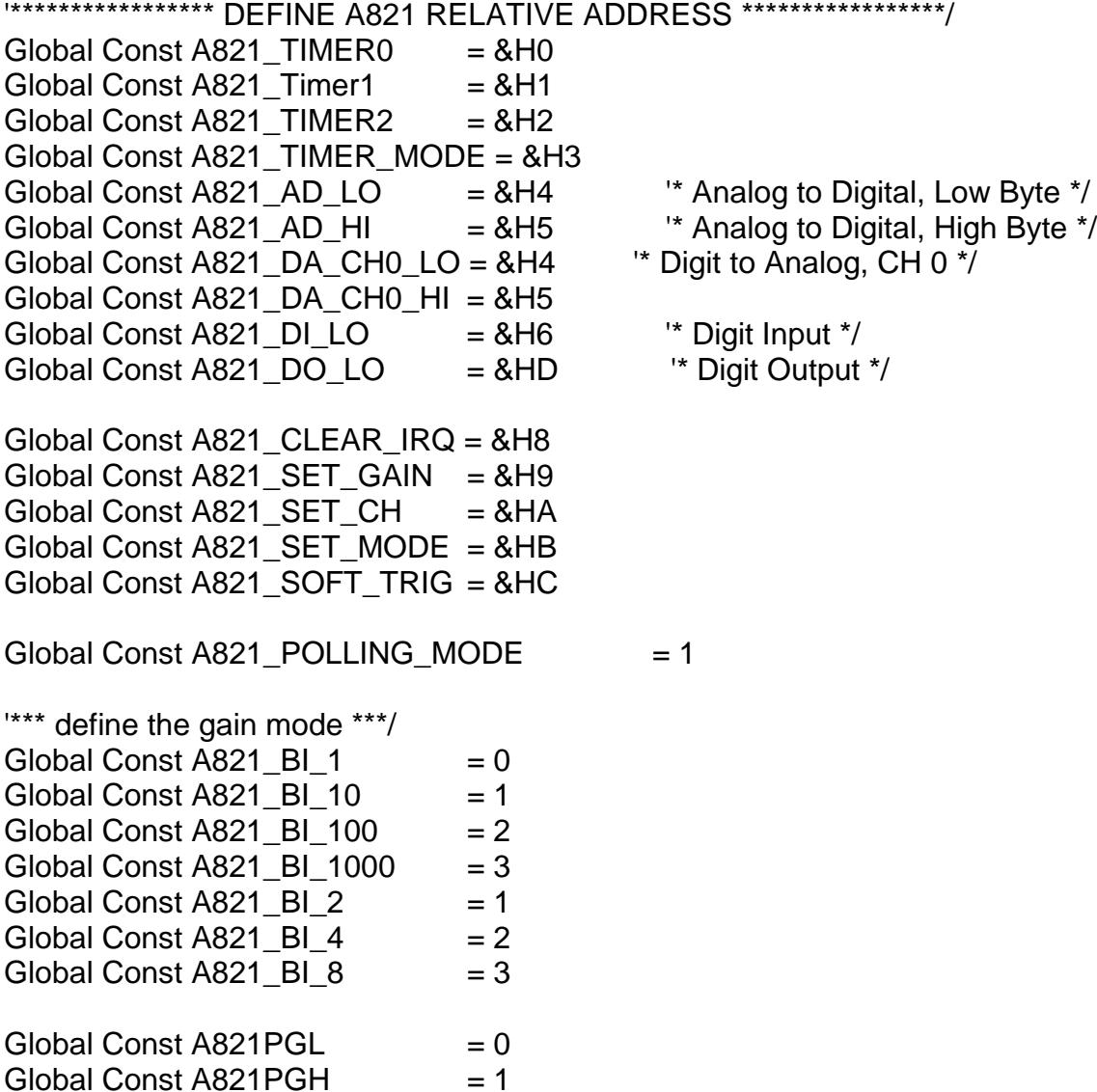

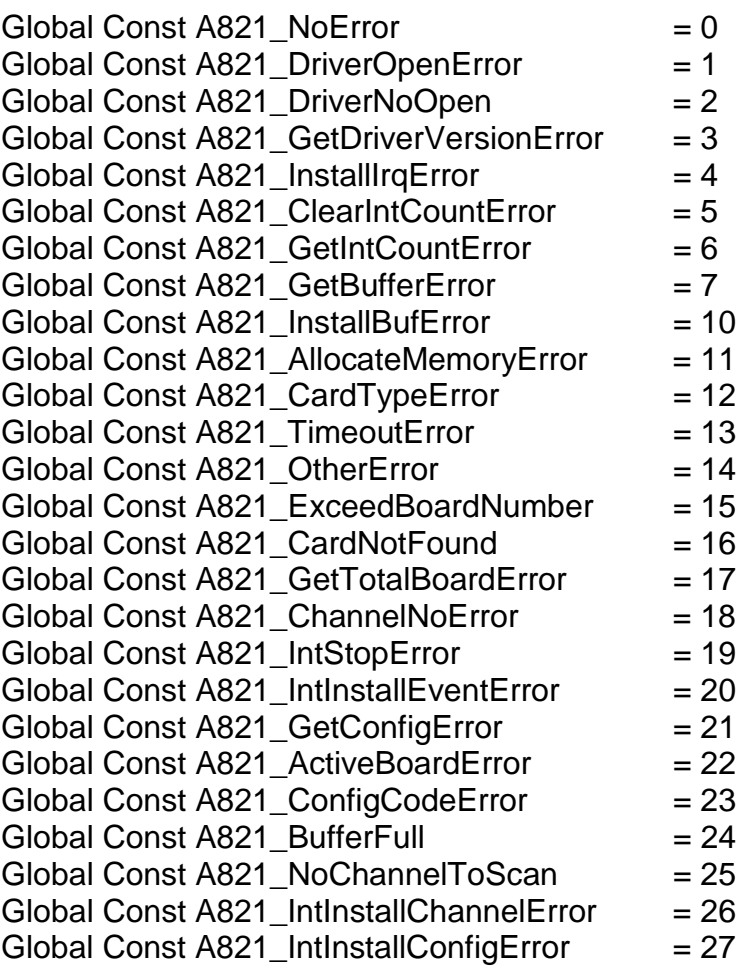

'\*\*\*\*\*\*\* Test Functions \*\*\*\*\*\*\*\*\*\*\*

Declare Function A821\_SHORT\_SUB\_2 Lib "A821.DLL" \_ (ByVal nA As Integer, ByVal nB As Integer) As Integer Declare Function A821\_FLOAT\_SUB\_2 Lib "A821.DLL" \_ (ByVal fA As Single, ByVal fB As Single) As Single Declare Function A821\_Get\_DLL\_Version Lib "A821.DLL" () As Integer Declare Function A821\_GetDriverVersion Lib "A821.DLL" \_ (wDriverVersion As Integer) As Integer

'\*\*\*\*\*\*\* DI/DO Functions \*\*\*\*\*\*\*\*\*\*\* Declare Function A821 DI Lib "A821.DLL" (wInVal As Integer) As Integer Declare Function A821\_DO Lib "A821.DLL" \_ (ByVal wHexValue As Integer) As Integer

'\*\*\*\*\*\*\* AD/DA Functions \*\*\*\*\*\*\*\*\*\*\* Declare Function A821\_SetChGain Lib "A821.DLL" \_ (ByVal wChannel As Integer, ByVal wConfig As Integer, \_ ByVal wCardType As Integer) As Integer Declare Function A821\_Fast\_AD\_Hex Lib "A821.DLL" \_ (wVal As Integer) As Integer Declare Function A821\_Fast\_AD\_Float Lib "A821.DLL" \_ (fVal As Single) As Integer Declare Function A821\_AD\_Hex Lib "A821.DLL" \_ (ByVal wChannel As Integer, ByVal wConfig As Integer, \_ ByVal wCardType As Integer, wVal As Integer) As Integer Declare Function A821\_AD\_Float Lib "A821.DLL" (ByVal wChannel As Integer, ByVal wConfig As Integer, \_ ByVal wCardType As Integer, fVal As Single) As Integer Declare Function A821 ADs Hex Lib "A821.DLL" (wBuf As Integer, ByVal wCount As Integer) As Integer Declare Function A821\_ADs\_Float Lib "A821.DLL" (fbuf As Single, ByVal wCount As Integer) As Integer Declare Function A821\_Hex2Float Lib "A821.DLL" (ByVal wConfig As Integer, ByVal wCardType As Integer, \_ ByVal wVal As Integer, fVal As Single) As Integer Declare Function A821 DA Hex Lib "A821.DLL" (ByVal wHexValue As Integer) As Integer Declare Function A821 DA Uni5 Lib "A821.DLL" (ByVal fValue As Single) As Integer Declare Function A821\_DA\_Uni10 Lib "A821.DLL" \_ (ByVal fValue As Single) As Integer

'\*\*\*\*\*\*\* Driver Functions \*\*\*\*\*\*\*\*\*\*\*

Declare Function A821\_DriverInit Lib "A821.DLL" \_ (wTotalBoards As Integer) As Integer Declare Sub A821\_DriverClose Lib "A821.DLL" () Declare Function A821 DELAY Lib "A821.DLL" (ByVal wDownCount As Integer) As Integer Declare Function A821\_Check\_Address Lib "A821.DLL" () As Integer Declare Function A821 GetConfigAddress Lib "A821.DLL" (wAddrBase As Integer, wCurrentBoard As Integer) As Integer Declare Function A821 ActiveBoard Lib "A821.DLL" (ByVal wBoardNo As Integer) As Integer

Declare Sub A821\_OutputByte Lib "A821.DLL" \_ (ByVal wPortAddr As Integer, ByVal bOutputVal As Byte) Declare Sub A821 OutputWord Lib "A821.DLL" (ByVal wPortAddr As Integer, ByVal wOutputVal As Integer) Declare Function A821\_InputByte Lib "A821.DLL" \_ (ByVal wPortAddr As Integer) As Integer Declare Function A821\_InputWord Lib "A821.DLL" \_ (ByVal wPortAddr As Integer) As Integer '\*\*\*\*\*\*\* IRQ Functions \*\*\*\*\*\*\*\*\*\*\* Declare Function A821\_Int\_Install Lib "A821.DLL" \_ (hEvent As Long, ByVal dwCount As Integer) As Integer Declare Function A821\_Int\_Start Lib "A821.DLL" (ByVal c1 As Integer, ByVal c2 As Integer) As Integer Declare Function A821 Int Stop Lib "A821.DLL" () As Integer Declare Function A821\_Int\_Remove Lib "A821.DLL" () As Integer Declare Function A821\_Int\_GetCount Lib "A821.DLL" (dwVal As Long) As Integer Declare Function A821 Int GetHexBuf Lib "A821.DLL" (wBuffer As Integer, ByVal dwNum As Long) As Integer Declare Function A821\_Int\_GetFloatBuf Lib "A821.DLL" \_ (fbuffer As Single, ByVal dwNum As Integer) As Integer ' Functions of Channel Scan Declare Sub A821\_ChScan\_Clear Lib "A821.DLL" () Declare Function A821\_ChScan\_Add Lib "A821.DLL" \_ (ByVal wChannel As Integer, ByVal wConfig As Integer) \_ As Integer Declare Function A821 ChScan Set Lib "A821.DLL" (wChannel As Integer, wConfig As Integer, \_ ByVal wChNum As Integer) As Integer Declare Function A821 ChScan PollingHex Lib "A821.DLL" (ByVal wCardType As Integer, wBuf as Integer, \_ ByVal wNumPerCh As Integer) As Integer Declare Function A821\_ChScan\_PollingFloat Lib "A821.DLL" \_ (ByVal wCardType As Integer, fBuf as Single, \_ ByVal wNumPerCh As Integer) As Integer

' Functions of Channel Scan for Interrupt Only Declare Function A821\_ChScan\_IntInstall Lib "A821.DLL" \_ (hEvent As Long, ByVal dwNumPerCh as Long) As Integer Declare Function A821\_ChScan\_IntStart Lib "A821.DLL" (ByVal c1 As Integer, ByVal c2 As Integer, \_ ByVal wCardType As Integer) As Integer Declare Function A821\_ChScan\_IntGetCount Lib "A821.DLL" \_ (dwVal As Long) As Integer Declare Function A821\_ChScan\_IntGetHexBuf Lib "A821.DLL" \_ (wBuf As Integer) As Integer Declare Function A821\_ChScan\_IntGetFloatBuf Lib "A821.DLL" \_ (fBuf As Single) As Integer Declare Function A821\_ChScan\_IntStop Lib "A821.DLL" () As Integer Declare Function A821\_ChScan\_IntRemove Lib "A821.DLL" () As Integer

# <span id="page-13-0"></span>**1.3 A821.PAS**

unit A821;

interface

type PSingle=^Single; PWord=^Word; PInteger=^Integer;

Const

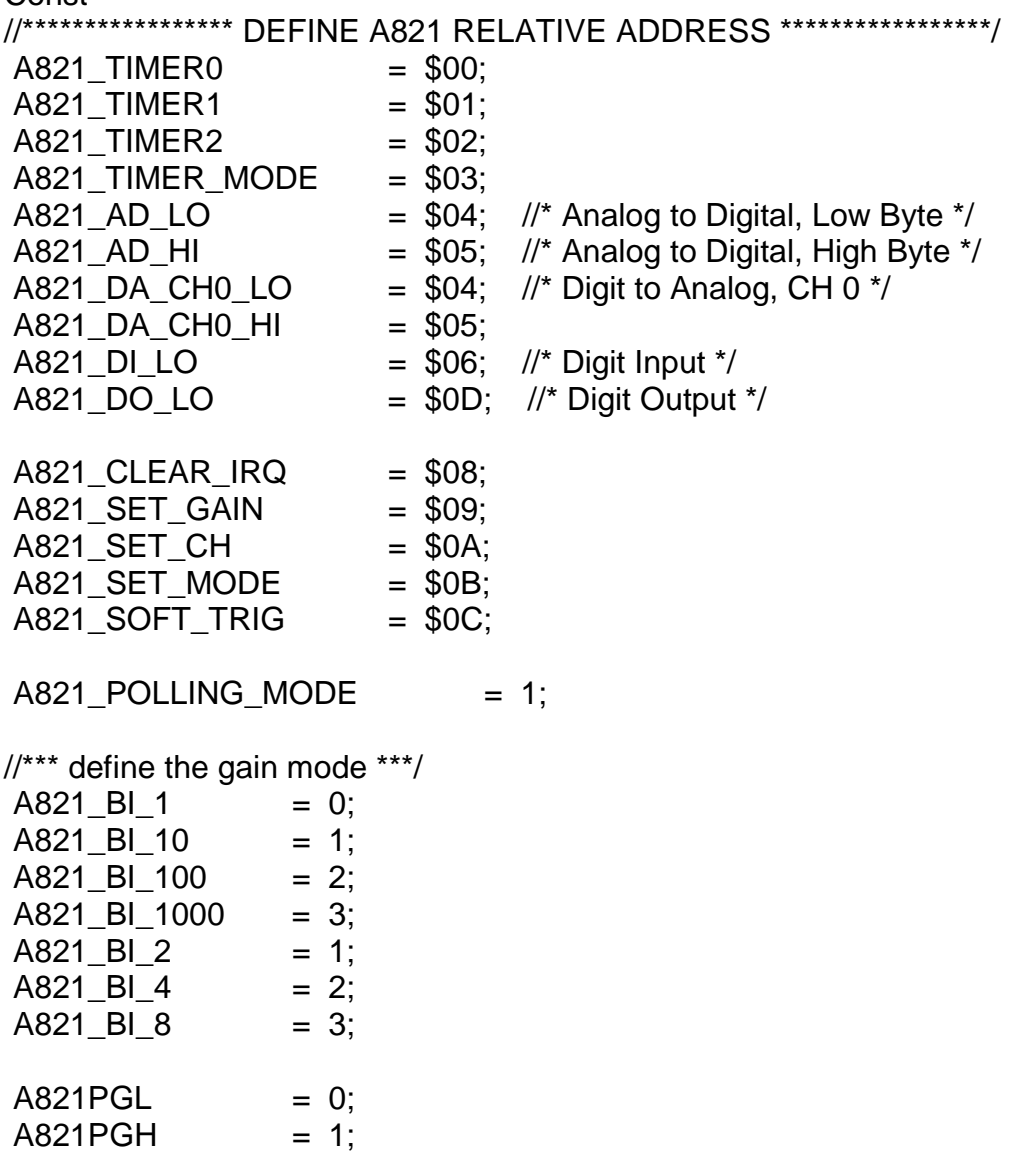

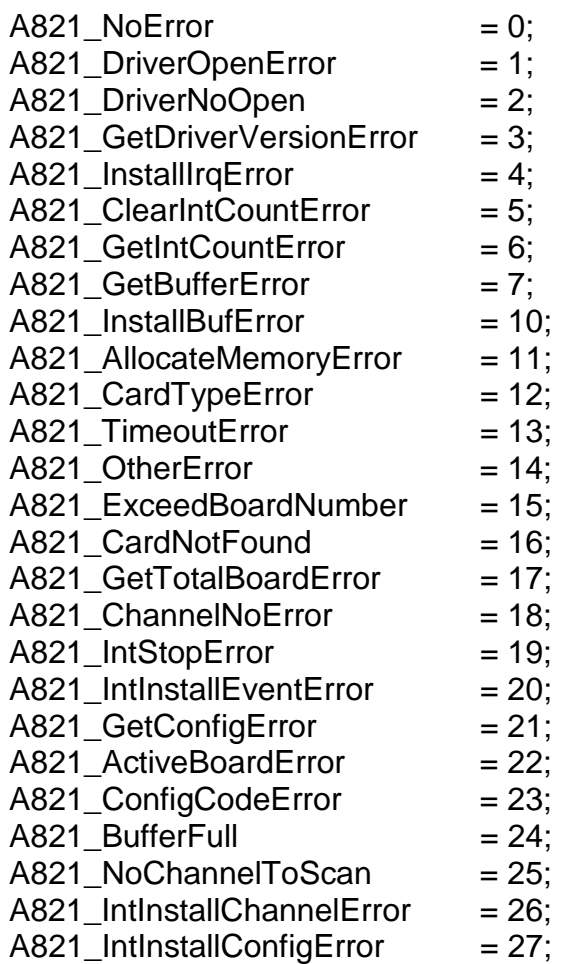

// Function of Test

Function A821\_SHORT\_SUB\_2(nA, nB : SmallInt):SmallInt; StdCall;

Function A821\_FLOAT\_SUB\_2(fA, fB : Single):Single; StdCall;

Function A821\_Get\_DLL\_Version:WORD; StdCall;

Function A821\_GetDriverVersion(var wDriverVersion:WORD):Word; StdCall;

// Function of DI/DO

Function A821\_DO(wHexValue:Word):Word; StdCall;

Function A821\_DI(var wInVal:Word):Word; StdCall;

#### // Function of AD/DA

Function A821\_SetChGain(wChannel,wConfig,wCardType:WORD):Word; StdCall;

Function A821 Fast AD Hex(var wVal:WORD):Word; StdCall;

Function A821\_Fast\_AD\_Float(var fVal:Single):Word; StdCall;

Function A821\_AD\_Hex

 (wChannel,wConfig,wCardType:WORD; var wVal:Word):Word; StdCall; Function A821\_AD\_Float

(wChannel,wConfig,wCardType:WORD; var fVal:Single):Word; StdCall;

Function A821 ADs Hex( wBuf:PWord; wCount:WORD):WORD; StdCall;

Function A821\_ADs\_Float(fBuf:PSingle; wCount:WORD):WORD; StdCall;

Function A821\_Hex2Float

( wConfig, wCardType:Word; wVal:Word; var fVal:Single ):WORD; StdCall;

Function A821\_DA\_Hex(wHexValue:WORD):WORD; StdCall;

Function A821\_DA\_Uni5(fValue:Single):WORD; StdCall;

Function A821\_DA\_Uni10(Word;fValue:Single):WORD; StdCall;

// Function of Driver

Function A821\_DriverInit(var wTotalBoards:WORD):WORD; StdCall;

Procedure A821\_DriverClose; StdCall;

Function A821\_DELAY(wDownCount:WORD):WORD; StdCall;

Function A821 Check Address:WORD; StdCall;

Function A821 GetConfigAddress

 (var wAddrBase:WORD; var wCurrentBoard:WORD):WORD; StdCall; Function A821\_ActiveBoard(wBoardNo:WORD):WORD; StdCall;

Procedure A821\_OutputByte(wPortAddr:WORD; bOutputVal:Byte); StdCall;

Procedure A821\_OutputWord(wPortAddr:WORD; wOutputVal:WORD); StdCall;

Function A821\_InputByte(wPortAddr:WORD):WORD; StdCall;

Function A821\_InputWord(wPortAddr:WORD):WORD; StdCall;

// Function of Interrupt

Function A821 Int Install(var hEvent:LongInt; dwCount:LongInt):WORD; StdCall:

Function A821\_Int\_Start(c1,c2:WORD):WORD; StdCall;

Function A821\_Int\_Stop:WORD; StdCall;

Function A821 Int Remove:WORD; StdCall;

Function A821 Int GetCount(var dwVal:LongInt):WORD; StdCall;

Function A821 Int GetHexBuf(wBuf:PWORD; dwNum:LongInt):WORD; StdCall;

Function A821 Int GetFloatBuf(fBuf:PSingle; dwNum:LongInt):WORD; StdCall;

// Functions of Channel Scan Procedure A821\_ChScan\_Clear; StdCall; Function A821\_ChScan\_Add (wChannel:WORD; wConfig:WORD):WORD; StdCall; function A821\_ChScan\_Set(wChannel:PWORD; wConfig:PWORD; wChNum:WORD):WORD; StdCall; Function A821\_ChScan\_PollingHex (wCardType:WORD; wBuf:PWORD; wNumPerCh:WORD):WORD; StdCall; Function A821\_ChScan\_PollingFloat (wCardType:WORD; fBuf:PSingle; wNumPerCh:WORD):WORD; StdCall; // Functions of Channel Scan for Interrupt Only Function A821\_ChScan\_IntInstall (var hEvent:LongInt; dwNumPerCh:LongInt):WORD; StdCall; Function A821\_ChScan\_IntStart (c1:WORD; c2:WORD; wCardType:WORD):WORD; StdCall; Function A821\_ChScan\_IntGetCount(var dwVal:LongInt):WORD; StdCall; Function A821\_ChScan\_IntGetHexBuf(wBuf:PWORD):WORD; StdCall; Function A821\_ChScan\_IntGetFloatBuf(fBuf:PSingle):WORD; StdCall; Function A821 ChScan\_IntStop:WORD; StdCall; Function A821\_ChScan\_IntRemove:WORD; StdCall;

implementation

Function A821 SHORT SUB 2; external 'A821.DLL' name 'A821\_SHORT\_SUB\_2'; Function A821\_FLOAT\_SUB\_2; external 'A821.DLL' name 'A821\_FLOAT\_SUB\_2'; Function A821 Get DLL Version; external 'A821.DLL' name 'A821 Get DLL Version'; Function A821 GetDriverVersion; external 'A821.DLL' name 'A821\_GetDriverVersion';

'A821\_DO'; 'A821\_DI';

Function A821 DO; external 'A821.DLL' name

Function A821 DI; external 'A821.DLL' name

Function A821\_SetChGain; external 'A821.DLL' name 'A821\_SetChGain'; Function A821 Fast AD Hex; external 'A821.DLL' name 'A821 Fast AD Hex'; Function A821\_Fast\_AD\_Float; external 'A821.DLL' name 'A821 Fast AD Float'; Function A821\_AD\_Hex; external 'A821.DLL' name 'A821\_AD\_Hex'; Function A821 AD Float; external 'A821.DLL' name 'A821 AD Float'; Function A821\_ADs\_Hex; external 'A821.DLL' name 'A821 ADs Hex'; Function A821 ADs Float; external 'A821.DLL' name 'A821 ADs Float'; Function A821 Hex2Float; external 'A821.DLL' name 'A821 Hex2Float';

Function A821\_DA\_Hex; external 'A821.DLL' name 'A821\_DA\_Hex'; Function A821 DA Uni5; external 'A821.DLL' name 'A821\_DA\_Uni5'; Function A821\_DA\_Uni10; external 'A821.DLL' name 'A821 DA Uni10';

Function A821 DriverInit; external 'A821.DLL' name 'A821\_DriverInit'; Procedure A821\_DriverClose; external 'A821.DLL' name 'A821 DriverClose'; Function A821 DELAY; external 'A821.DLL' name 'A821\_DELAY'; Function A821 Check Address; external 'A821.DLL' name 'A821\_Check\_Address'; Function A821 GetConfigAddress; external 'A821.DLL' name 'A821\_GetConfigAddress'; Function A821\_ActiveBoard; external 'A821.DLL' name 'A821 ActiveBoard';

- 
- 
- 
- 
- 
- 

- 
- 
- 
- 
- 
- 
- 
- 
- 

Procedure A821\_OutputByte; external 'A821.DLL' name 'A821\_OutputByte'; Procedure A821 OutputWord; external 'A821.DLL' name 'A821\_OutputWord'; Function A821\_InputByte; external 'A821.DLL' name 'A821\_InputByte'; Function A821\_InputWord; external 'A821.DLL' name 'A821\_InputWord';

Function A821 Int Install; external 'A821.DLL' name 'A821\_Int\_Install'; Function A821\_Int\_Start; external 'A821.DLL' name 'A821\_Int\_Start'; Function A821\_Int\_Stop; external 'A821.DLL' name 'A821\_Int\_Stop'; Function A821 Int Remove; external 'A821.DLL' name 'A821\_Int\_Remove'; Function A821 Int GetCount; external 'A821.DLL' name 'A821\_Int\_GetCount'; Function A821 Int GetHexBuf; external 'A821.DLL' name 'A821\_Int\_GetHexBuf'; Function A821\_Int\_GetFloatBuf; external 'A821.DLL' name 'A821\_Int\_GetFloatBuf';

// Functions of Channel Scan Procedure A821 ChScan Clear; external 'A821.DLL' name 'A821\_ChScan\_Clear'; Function A821 ChScan Add; external 'A821.DLL' name 'A821 ChScan Add'; function A821 ChScan Set; external 'A821.DLL' name 'A821 ChScan Set'; Function A821\_ChScan\_PollingHex; external 'A821.DLL' name 'A821 ChScan PollingHex'; Function A821 ChScan PollingFloat; external 'A821.DLL' name 'A821 ChScan PollingFloat':

- 
- 
- 
- 
- 
- 
- 
- 
- 
- 
- 

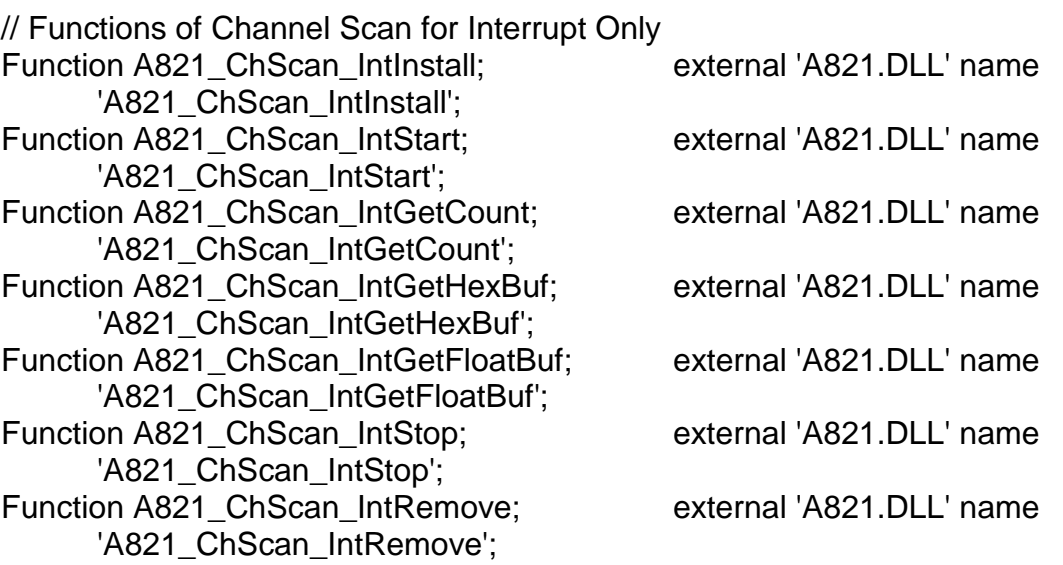

end.

# <span id="page-20-0"></span>**2. REFERENCE**

# **2.1 RANGE CONFIGURATION**

**The AD converter of A821PGH/L is 12 bits under all configuration code.** If the analog input range is configured to +/- 5V range, the resolution of one bit is equal to 2.44 mV. If the analog input range is configured to  $+/- 2.5V$ range, the resolution will be 1.22 mV. If the analog input signal is about 1 V, use configuration 0/1/2 (for A821PGL) will get nearly the same result **except resolution. So choose the correct configuration code can achieve the highest precision measurement.**

### **A-821PGL Input Signal Range Configuration Code Table**

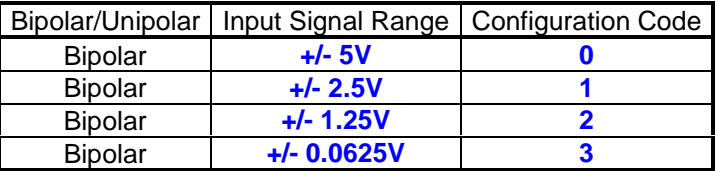

### **A-821PGH Input Signal Range Configuration Code Table**

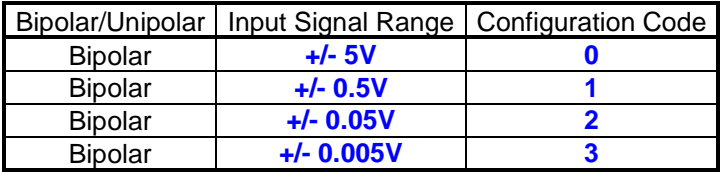

# <span id="page-21-0"></span>**2.2 ERROR CODE**

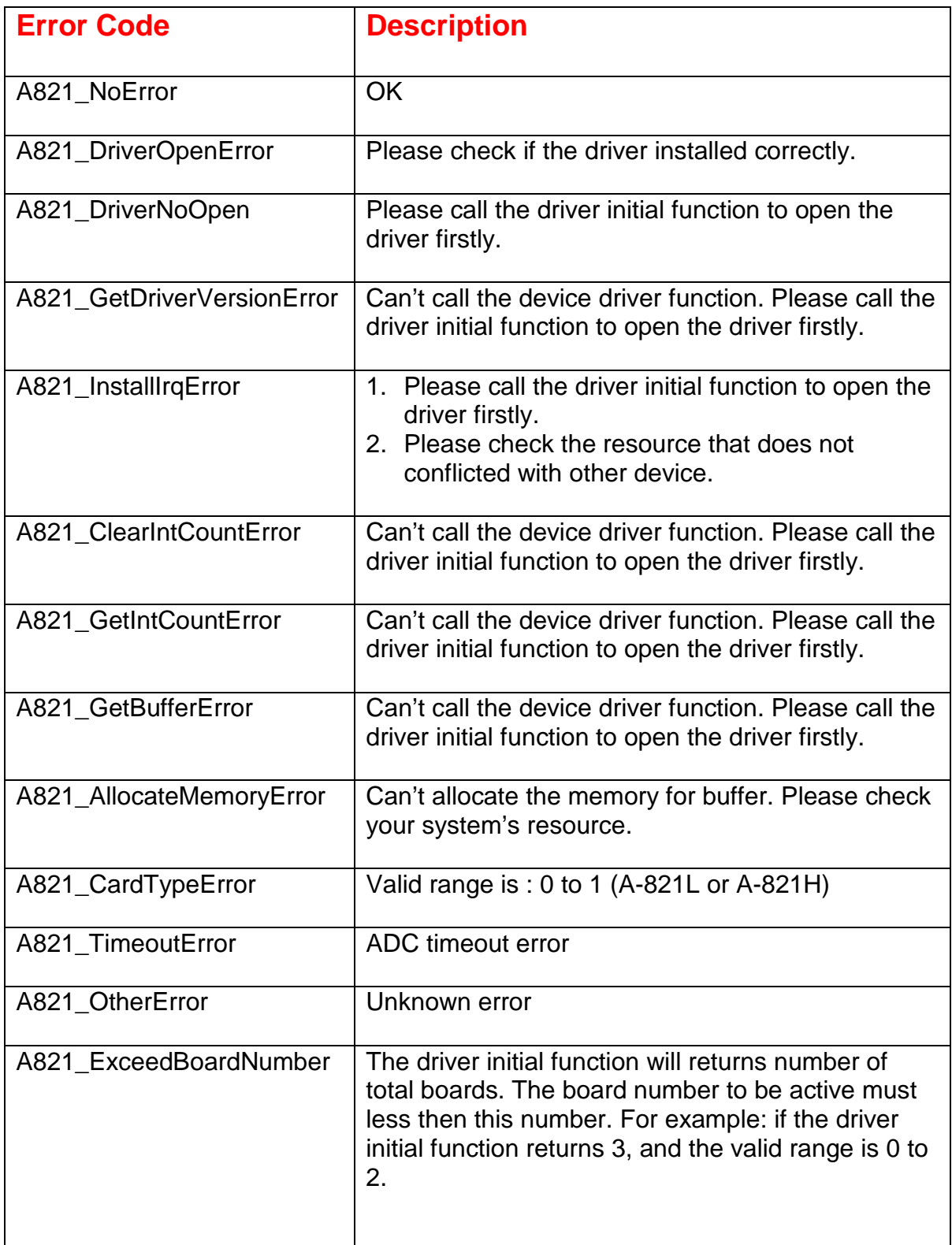

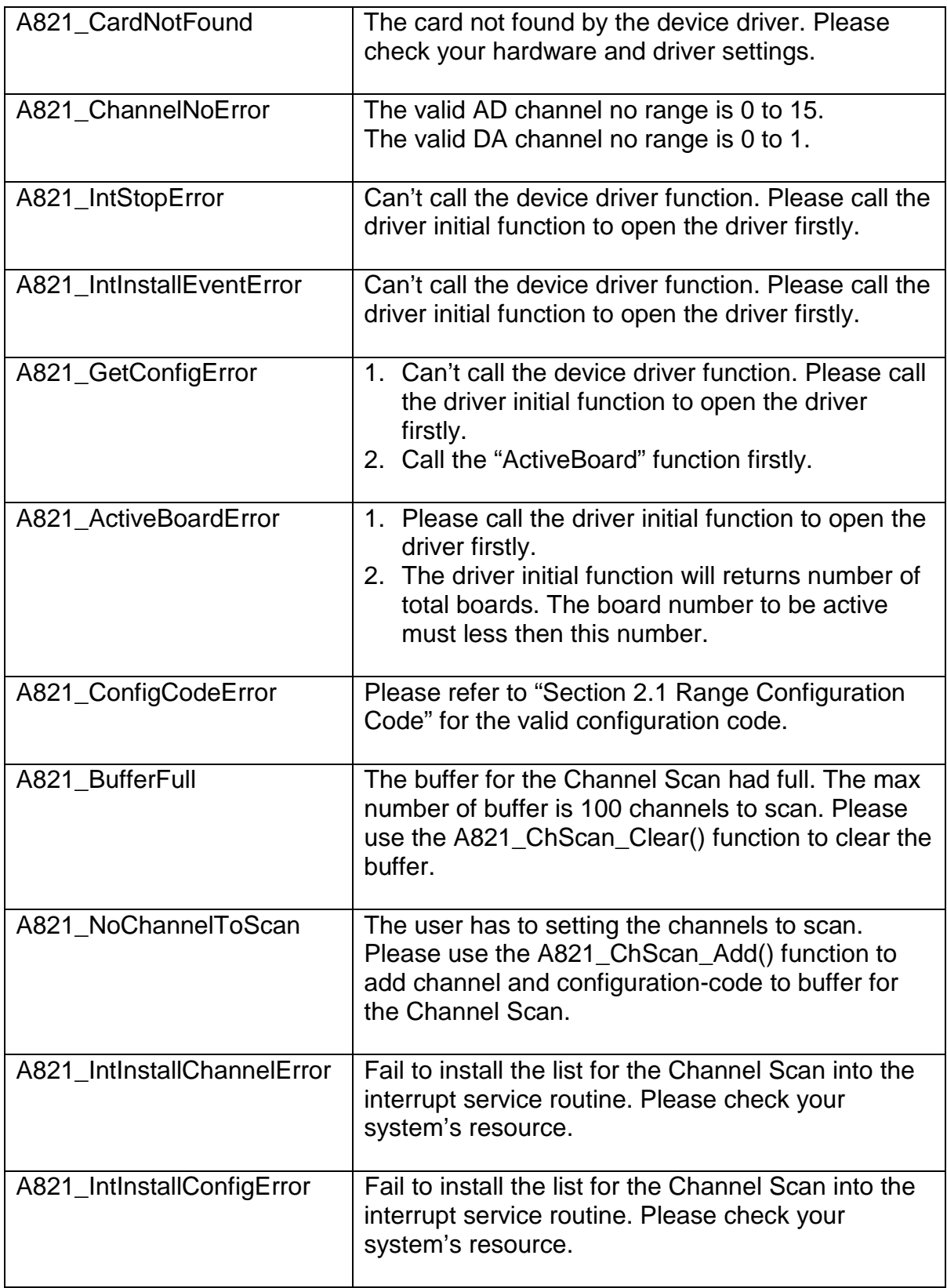

# <span id="page-23-0"></span>**2.3 OTHER MANUALS**

Please refer to the following user manuals:

#### • **SoftInst.pdf:**

Install the software package under Windows 95/98/NT/2000.

#### • **CallDll.pdf:**

Include the declaration files and call the DLL functions with VC++5, VB5, Delphi3 and Borland C++ Builder 3.

#### • **ResCheck.pdf:**

Check the resources I/O Port address, IRQ number and DMA number for add-on cards under Windows 95/98/NT/2000.

#### • **PnPInstall.pdf:**

Install the Plug and Play information file (\*.inf) under Windows 95/98/2000.

# <span id="page-24-0"></span>**3. FUNCTION DESCRIPTION**

These function in DLL are divided into several groups as following:

- 1. The test functions
- 2. The DI/O functions
- 3. The AD/DA fixed-mode functions
- 4. The Driver functions
- 5. The AD Interrupt Mode functions
- 6. The AD, Channel Scan functions
- 7. The AD Interrupt, Channel Scan functions

#### The functions of test listing as follows:

- 1. A821\_SHORT\_SUB\_2
- 2. A821\_FLOAT\_SUB\_2
- 3. A821\_Get\_DLL\_Version
- 4. A821 GetDriverVersion

#### The functions of DI/O listing as follows:

- 1. A821\_DI
- 2. A821\_DO
- 3. A821\_InputByte
- 4. A821\_InputWord
- 5. A821\_OutputByte
- 6. A821\_OutputWord

#### The functions of AD/DA listing as follows:

- 1. A821\_SetChGain
- 2. A821\_Fast\_AD\_Hex
- 3. A821\_Fast\_AD\_Float
- 4. A821\_AD\_Hex
- 5. A821\_AD\_Float
- 6. A821\_ADs\_Hex
- 7. A821\_ADs\_Float
- 8. A821 Hex2Float
- 9. A821\_DA\_Hex
- 10. A821 \_DA\_Uni5
- 11. A821 \_DA\_Uni10

#### The functions of Driver listing as follows:

- 1. A821\_DriverInit
- 2. A821\_DriverClose
- 3. A821\_DELAY
- 4. A821\_Check\_Address
- 5. A821\_GetConfigAddress
- 6. A821\_ActiveBoard

#### The functions of AD Interrupt listing as follows:

- 1. A821\_Int\_Install
- 2. A821\_Int\_Start
- 3. A821\_Int\_Stop
- 4. A821 Int Remove
- 5. A821\_Int\_GetCount
- 6. A821\_Int\_GetHexBuf
- 7. A821 Int GetFloatBuf

#### The functions of AD, Channel Scan listing as follows:

- 1. A821\_ChScan\_Clear
- 2. A821\_ChScan\_Add
- 3. A821\_ChScan\_Set
- 4. A821\_ChScan\_PollingHex
- 5. A821\_ChScan\_PollingFlaot

The functions of AD Interrupt, Channel Scan listing as follows:

- 1. A821\_ChScan\_IntInstall
- 2. A821\_ChScan\_IntStart
- 3. A821\_ChScan\_IntStop
- 4. A821 ChScan IntRemove
- 5. A821\_ChScan\_IntGetCount
- 6. A821\_ChScan\_IntGetHexBuf
- 7. A821\_ChScan\_IntGetFloatBuf

In this chapter, we use some keywords to indicate the attribute of Parameters.

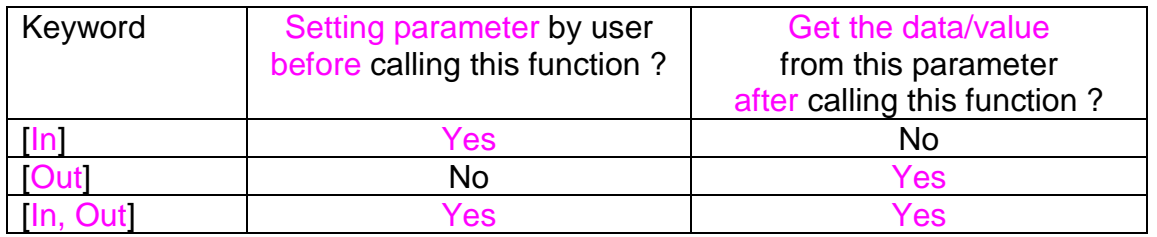

Note: All of the parameters need to be allocated spaces by the user.

# <span id="page-26-0"></span>**3.1 TEST FUNCTION**

### **3.1.1 A821\_SHORT\_SUB\_2**

#### • **Description:**

Compute C=A-B in **short** formats, **short=16 bits sign integer.** This function is provided for testing purpose.

#### • **Syntax:**

short A821\_SHORT\_SUB\_2(short nA, short nB);

#### • **Parameter:**

nA : [In] short integer nB : [In] short integer

• **Return:** return=nA-nB  $\rightarrow$  short integer

### **3.1.2 A821\_FLOAT\_SUB\_2**

#### • **Description:**

Compute A-B in **float** format, **float=32 bits floating pointer number.** This function is provided for testing purpose.

• **Syntax:** float A821\_FLOAT\_SUB\_2(float fA, float fB);

#### • **Parameter:**

 $fA$  : [In] floating point value

 $f\mathbf{B}$  :  $\begin{bmatrix} \ln \end{bmatrix}$  floating point value

• **Return:**

return=fA-fB  $\rightarrow$  floating point value

# <span id="page-27-0"></span>**3.1.3 A821\_Get\_DLL\_Version**

- **Description:** Read the software version of the A821.DLL.
- **Syntax:** WORD A821\_Get\_DLL\_Version(void) ;
- **Parameter:** void
- **Return:** return=0x200  $\rightarrow$  Version 2.00 **(WORD=16 bits unsigned integer)**

### **3.1.4 A821\_GetDriverVersion**

#### $\bullet$  Description:

This subroutine will get the version number about the device driver.

- $\bullet$  Syntax: WORD A821\_GetDriverVersion(WORD \*wDriverVersion );
- **•** Parameter: wDriverVersion : [Out] the address of wDriverVersion.

when wDriverVerion=0x210  $\rightarrow$  version 2.10

# <span id="page-28-0"></span>**3.2 DI/DO FUNCTION**

### **3.2.1 A821\_DI**

- **Description:** This subroutine will read the 16 bits data from the digital input port.
- **Syntax:** WORD A821\_DI(WORD \*wInVal);
- **Parameter:** wInVal  $\left[\ln\right]$  16 bits Digital-Input value.
- **Return:** Please refer to "Section 2.2 Error Code" for the detail information.

### **3.2.2 A821\_DO**

- **Description:** This subroutine will send the 16 bits data to digital output port.
- **Syntax:** WORD A821\_DO(WORD wHexValue);
- **Parameter:** wHexValue  $\left| \cdot \right|$  16 bit data send to digital output port
- **Return:** Please refer to "Section 2.2 Error Code" for the detail information.

## <span id="page-29-0"></span>**3.2.3 A821\_OutputByte**

#### • **Description:**

This subroutine will send the 8 bits data to the desired I/O port.

• **Syntax:**

void A821\_OutputByte(WORD wPortAddr, UCHAR bOutputVal);

#### • **Parameter:**

wPortAddr : [In] I/O port address, for example, 0x220 bOutputVal [In] 8 bit data send to I/O port

• **Return:** void

# **3.2.4 A821\_OutputWord**

- **Description:** This subroutine will send the 16 bits data to the desired I/O port.
- **Syntax:** void A821\_OutputByte(WORD wPortAddr, WORD wOutputVal);

#### • **Parameter:**

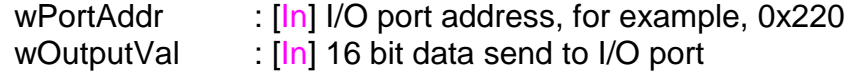

• **Return:** void

# <span id="page-30-0"></span>**3.2.5 A821\_InputByte**

- **Description:** This subroutine will input the 8 bit data from the desired I/O port.
- **Syntax:** WORD A821\_InputByte(WORD wPortAddr);
- **Parameter:** wPortAddr : [In] I/O port address, for example, 0x220
- **Return:** 16 bits data with the leading 8 bits are all 0

### **3.2.6 A821\_InputWord**

- **Description:** This subroutine will input the 16 bit data from the desired I/O port.
- **Syntax:** WORD DIO\_InputWord(WORD wPortAddr);
- **Parameter:** wPortAddr : [In] I/O port address, for example, 0x220
- **Return:** 16 bits data.

# <span id="page-31-0"></span>**3.3 A/D , D/A FUNCTION**

### **3.3.1 A821\_SetChGain**

#### • **Description:**

The subroutine sets the channel number and configuration code for the ADC. And then delay for the settling time.

The user have to call this function once before calling the "A821\_Fast\_AD\_Hex()", "A821\_Fast\_AD\_Float()", "A821\_Int\_Start()", "A821\_ADs\_Hex()" and "A821\_ADs\_Float()" functions.

#### • **Syntax:**

WORD A821\_SetChGain (WORD wChannel, WORD wConfig, WORD wCardType);

#### • **Parameter:**

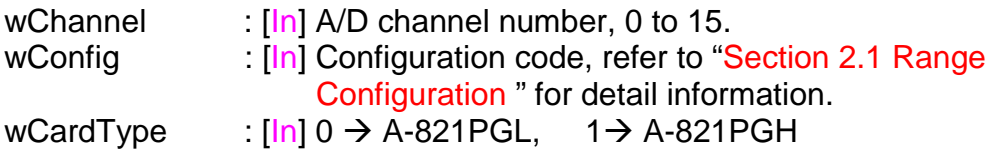

#### • **Return:**

## <span id="page-32-0"></span>**3.3.2 A821\_Fast\_AD\_Hex**

• **Description:**

This subroutine will perform an A/D conversion by polling. The A/D converter is 12 bits for A821PGH/L. The user have to call the "A821\_SetChGain()" function firstly.

- **Syntax:** WORD A821\_Fast\_AD\_Hex(WORD \*wVal);
- **Parameter:** wVal **[Out]** 12 bits hex value of Analog-Input.
- **Return:** Please refer to "Section 2.2 Error Code" for the detail information.

### **3.3.3 A821\_Fast\_AD\_Float**

• **Description:**

This subroutine will perform an A/D conversion by polling. The A/D converter is 12 bits for A821PGH/L. This subroutine will compute the result according to the **configuration code**. The user have to call the "A821\_SetChGain()" function firstly.

• **Syntax:**

WORD A821\_Fast\_AD\_Float(float \*fVal);

- **Parameter:** fVal **COUT** Floating point value of Analog-Input.
- **Return:** Please refer to "Section 2.2 Error Code" for the detail information.

### <span id="page-33-0"></span>**3.3.4 A821\_AD\_Hex**

#### • **Description:**

This subroutine will perform an A/D conversion by polling. The A/D converter is 12 bits for A821PGH/L.

#### • **Syntax:**

WORD A821\_AD\_Hex (WORD wChannel, WORD wConfig, WORD wCardType, WORD \*wVal);

#### • **Parameter:**

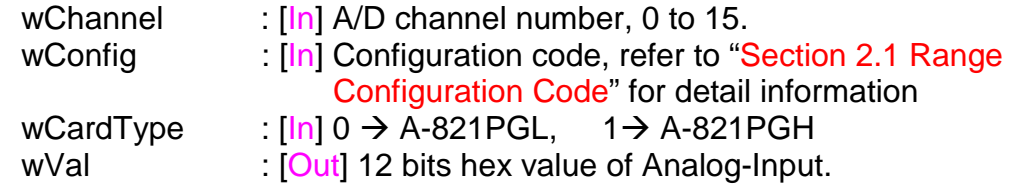

#### • **Return:**

Please refer to "Section 2.2 Error Code" for the detail information.

### **3.3.5 A821\_AD\_Float**

#### • **Description:**

This subroutine will perform an A/D conversion by polling. The A/D converter is 12 bits for A821PGH/L. This subroutine will compute the result according to the **configuration code**.

#### • **Syntax:**

WORD A821\_AD\_Float (WORD wChannel, WORD wConfig, WORD wCardType, float \*fVal);

#### • **Parameter:**

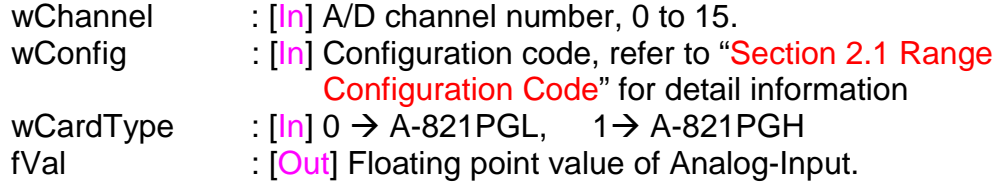

#### • **Return:**

### <span id="page-34-0"></span>**3.3.6 A821\_ADs\_Hex**

#### • **Description:**

This subroutine will perform a number of A/D conversions by polling. This subroutine is very similar to A821\_AD\_Hex except that this subroutine will perform wCount of conversions instead of just one conversion. The A/D conversing at the ISA bus's max. speed. After A/D conversing, the A/D data are stored in a buffer in Hex format. The **wBuf** is the starting address of this data buffer. The user have to call the "A821\_SetChGain()" function firstly.

#### • **Syntax:**

WORD A821\_ADs\_Hex(WORD wBuf[], WORD wCount);

#### • **Parameter:**

wBuf : [Out] Starting address of the data buffer (In WORD format)

The user must allocate spaces for this buffer and send the address into the function. This function will fill the data into this buffer. The user can analyzes these data from the buffer after calling this function.

wCount : [In] Number of A/D conversions will be performed

#### • **Return:**

## <span id="page-35-0"></span>**3.3.7 A821\_ADs\_Float**

#### • **Description:**

This subroutine will perform a number of A/D conversions by polling. This subroutine is very similar to A821\_AD except that this subroutine will perform wCount of conversions instead of just one conversion. The A/D conversing at the ISA bus's max. speed. Then the A/D data are stored in a data buffer in Float format. The **fBuf** is the starting address of this data buffer. The user have to call the "A821\_SetChGain()" function firstly.

#### • **Syntax:**

WORD A821\_ADs\_Float(float fBuf[], WORD wCount);

#### • **Parameter:**

fBuf : [Out] Starting address of the data buffer (In float format)

The user must allocate spaces for this buffer and send the address into the function. This function will fill the data into this buffer. The user can analyzes these data from the buffer after calling this function.

wCount : [In] Number of A/D conversions will be performed

#### • **Return:**

### <span id="page-36-0"></span>**3.3.8 A821\_DA\_Hex**

#### • **Description:**

This subroutine will send the 12 bits data to D/A analog output. The output range of D/A maybe 0-5V or 0-10V **setting by hardware jumper, JP1.** The software **can not detect** the output range of D/A converter. **For examples, if hardware select -5V, the 0xfff will send out 5V. If hardware select -10V, the 0xfff will send out 10V. The factory setting select 0-5V D/A output range.**

#### • **Syntax:** WORD A821\_DA\_Hex(WORD wHexValue);

• **Parameter:** wHexValue  $\left| \ln \right|$  12 bit data send to D/A converter

#### • **Return:**

Please refer to "Section 2.2 Error Code" for the detail information.

### **3.3.9 A821 \_DA\_Uni5**

#### • **Description:**

This subroutine will send the 12 bits data to D/A analog output. The output range of D/A dependent on **setting by hardware jumper, JP1 ( -5v or –10v).** The software **can not detect** the output range of D/A converter. This subroutine can be used only when the jumper's settings are **: -5v .** The **output range is between 0.0v and 5.0v.** Please refer to hardware manual to setting jumpers.

#### • **Syntax:**

void A821 \_DA\_Uni5 (float fValue);

#### • **Parameter:**

fValue  $\left| \begin{matrix} \ln \end{matrix} \right|$  12 bit data send to D/A converter

#### • **Return:**

### <span id="page-37-0"></span>**3.3.10 A821 \_DA\_Uni10**

#### • **Description:**

This subroutine will send the 12 bits data to D/A analog output. The output range of D/A dependent on **setting by hardware jumper, JP1 ( -5v or –10v).** The software **can not detect** the output range of D/A converter. This subroutine can be used only when the jumper's settings are **: -10v .** The **output range is between 0.0v and 10.0v.** Please refer to hardware manual to setting jumpers.

#### • **Syntax:**

void A821 \_DA\_Uni10 (float fValue);

• **Parameter:**

fValue  $\left| \ln \right| 12$  bit data send to D/A converter

• **Return:**

# <span id="page-38-0"></span>**3.4 DRIVER FUNCTION**

### **3.4.1 A821\_DriverInit**

#### **Description:**

This subroutine will open the device driver. After calling the A821\_DriverInit() function, the user still have to call the A821\_ActiveBoard() function firstly before access the device.

#### $\bullet$  Syntax: WORD A821\_DriverInit(WORD \*wTotalBoards);

**•** Parameter:

WTotalBoards : [Out] Returns an number of how many board that found by the driver.

#### **• Return:** Please refer to "Section 2.2 Error Code" for the detail information.

### **3.4.2 A821\_DriverClose**

#### **• Description:**

This subroutine will close the device driver.

- $\bullet$  Syntax: void A821\_DriverClose(void);
- **•** Parameter: void
- **• Return:** void

### <span id="page-39-0"></span>**3.4.3 A821\_DELAY**

• **Description:**

This subroutine will delay **wDownCount** mS(machine independent timer). This function uses the System-Clock to implement delay function. The unit of A821\_DELAY() is 0.5uSeconds.

- **Syntax:** WORD A821\_DELAY(WORD wDownCount);
- **Parameter:** wDownCount : [In] Number of 0.5uS will be delay
- **Return:** Please refer to "Section 2.2 Error Code" for the detail information.

### **3.4.4 A821\_Check\_Address**

• **Description:**

This subroutine will detect the A-821PGH/L in I/O base address. This subroutine will perform one A/D conversion, if success  $\rightarrow$  find a A-821PGH/L. This function will always return 0 if the user set the trigger mode to external.

- **Syntax:** WORD A821 Check Address(void);
- **Parameter:** None
- **Return:** Please refer to "Section 2.2 Error Code" for the detail information.

# <span id="page-40-0"></span>**3.4.5 A821\_GetConfigAddress**

#### • **Description:**

This subroutine returns the Base-Address and board-number of the current board.

If the current board is invalid, the Base-Address will be 0.

#### • **Syntax:**

WORD A821\_GetConfigAddress (WORD \*wAddrBase, WORD \*wCurrentBoard);

#### • **Parameter:**

wAddrBase : [Out] Returns the Base-Address of the current board. wCurrentBoard : [Out] Returns the board-number of the current board.

#### • **Return:**

Please refer to "Section 2.2 Error Code" for the detail information.

### **3.4.6 A821\_ActiveBoard**

#### • **Description:**

This subroutine active the specified board and then calling the A821 Check Address() function to check this hardware automatically. If the function can not access this device, it also returns A821\_CardNotFound error code. Please refer to the "A821\_DriverInit()" function for the valid range of board number.

#### • **Syntax:**

WORD A821 ActiveBoard( WORD wBoardNo );

• **Parameter:**

wBoardNo  $\left[\begin{matrix} \ln \end{matrix}\right]$  The board number to be active.

#### • **Return:**

# <span id="page-41-0"></span>**3.5 AD , INTERRUPT FUNCTION**

### **3.5.1 A821\_Int\_Install**

#### • **Description:**

This subroutine will install interrupt handler and allocate buffer. For more detail information of using interrupt please refer to "Section 3.5.8 Architecture of Interrupt Mode".

#### • **Syntax:**

WORD A821\_Int\_Install(HANDLE \*hEvent, DWORD dwCount);

#### • **Parameter:**

hEvent  $\left| \cdot \right|$  The Event handle that created by the user. dwCount : [In] The desired A/D entries count for interrupt transfer.

#### • **Return:**

Please refer to "Section 2.2 Error Code" for the detail information.

### **3.5.2 A821\_Int\_Start**

#### **• Description:**

This subroutine will clear the interrupt-counter and start the interrupt transfer for a specific A/D channel and programming the gain code and sampling rate. The user have to call the "A821 SetChGain()" function once firstly.

#### $\bullet$  Syntax:

WORD A821\_Int\_Start(WORD c1, Word c2);

#### **•** Parameter:

c1,c2  $\ln$   $\ln$  the sampling rate is 2M/(c1\*c2) c1 > Counter1, c2 > Counter2

#### **• Return:**

### <span id="page-42-0"></span>**3.5.3 A821\_Int\_Stop**

**• Description:** This subroutine will stop the interrupt transfer.

- # **Syntax:** WORD A821\_Int\_Stop(void );
- **•** Parameter: void.
- **• Return:** Please refer to "Section 2.2 Error Code" for the detail information.

### **3.5.4 A821\_Int\_Remove**

- **• Description:** This subroutine will remove the interrupt handler and free the buffer.
- $\bullet$  Syntax: WORD A821\_Int\_Remove(void );
- **•** Parameter: void.
- $\bullet$  **Return:** Please refer to "Section 2.2 Error Code" for the detail information.

### **3.5.5 A821\_Int\_GetCount**

- **Description:** This subroutine will read the transferred count of interrupt.
- **Syntax:** WORD A821\_Int\_GetCount(DWORD \*dwVal )
- **Parameter:** dwVal **IDUM** Returns the interrupt transferred count.
- **Return:** Please refer to "Section 2.2 Error Code" for the detail information.

## <span id="page-43-0"></span>**3.5.6 A821\_Int\_GetHexBuf**

#### • **Description:**

This subroutine will copy the transferred interrupted data into the user's buffer.

#### • **Syntax:**

WORD A821\_Int\_GetHexBuf(WORD wBuf[], DWORD dwNum)

#### • **Parameter:**

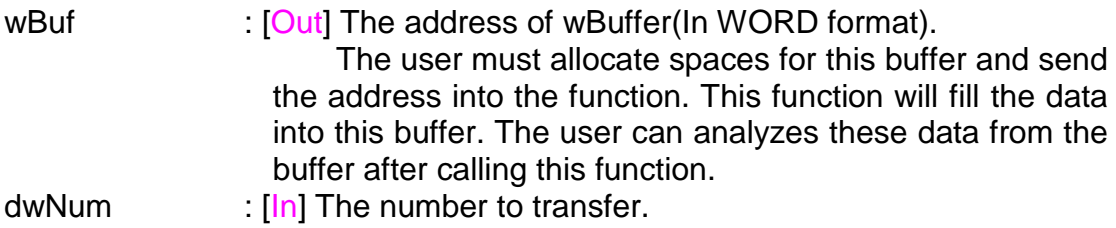

#### • **Return:**

Please refer to "Section 2.2 Error Code" for the detail information.

### **3.5.7 A821\_Int\_GetFloatBuf**

#### • **Description:**

This subroutine will copy the transferred interrupted data into the user's buffer.

#### • **Syntax:**

WORD A821 Int GetFloatBuf(float fBuf[],DWORD dwNum)

#### • **Parameter:**

fBuf : [Out] The address of fBuffer(In float format).

The user must allocate spaces for this buffer and send the address into the function. This function will fill the data into this buffer. The user cans analyze these data from the buffer after calling this function.

dwNum  $\cdot$  [In] The number to transfer.

#### • **Return:**

### <span id="page-44-0"></span>**3.5.8 Architecture of Interrupt mode**

The 3.5.1 to 3.5.7 are these functions to perform the A/D conversion with interrupt transfer. The flow chart to program these functions is given as follows:

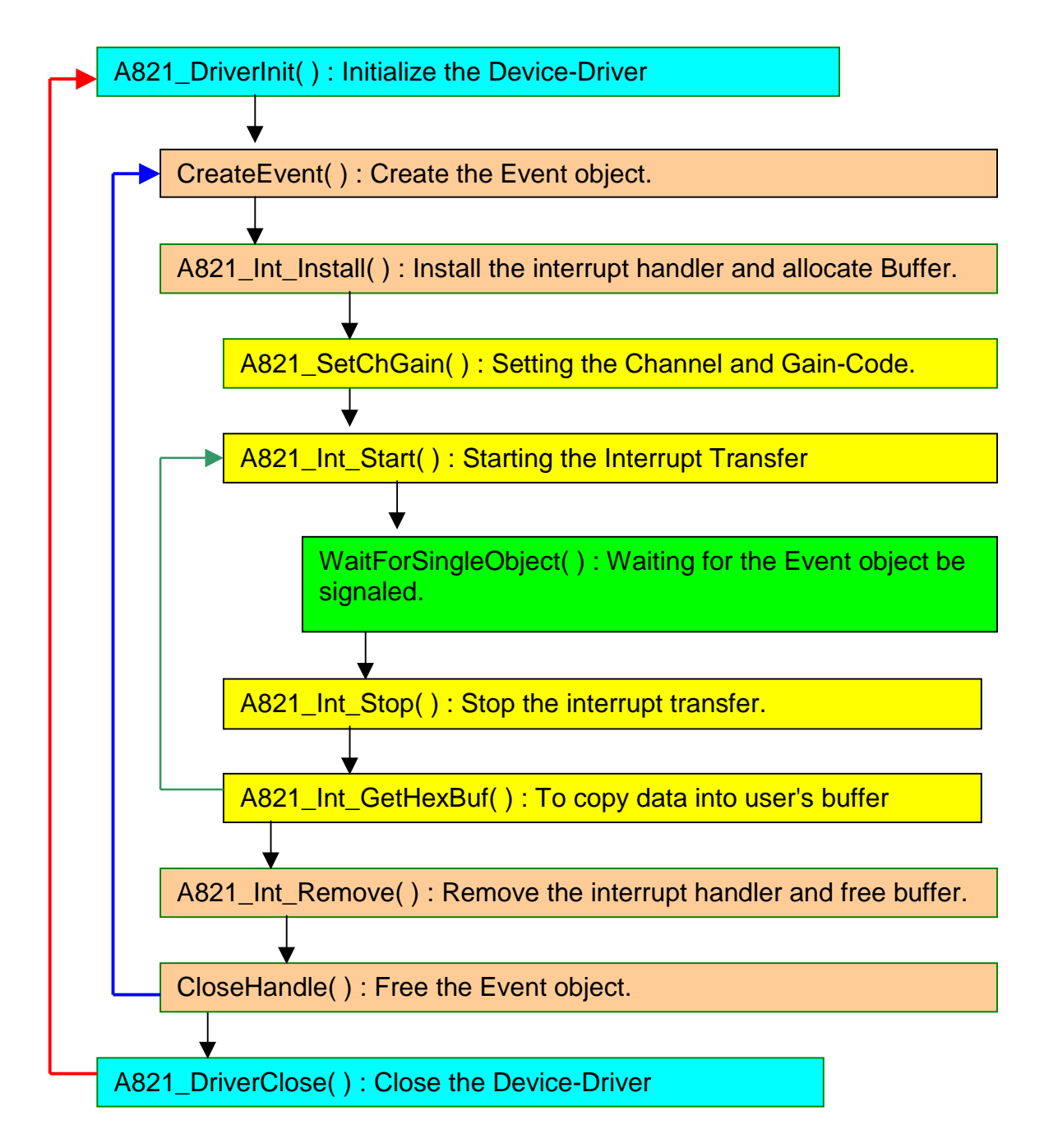

# <span id="page-45-0"></span>**3.6 AD, CHANNEL SCAN FUNCTION**

### **3.6.1 Introduction**

The user can specify channels into a list buffer. The other function will do the ADC to get the data. And then read the list buffer to change to next channel and set to specify configuration code.

The data will be saved into the following style:

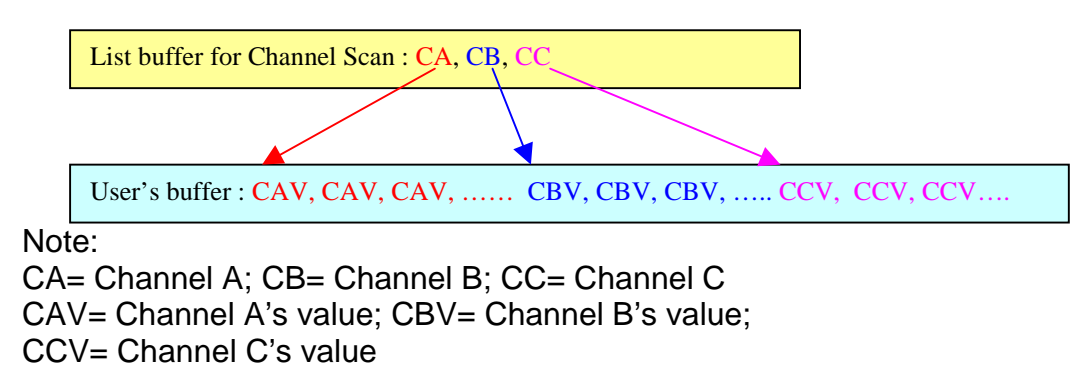

The user program's architecture as following:

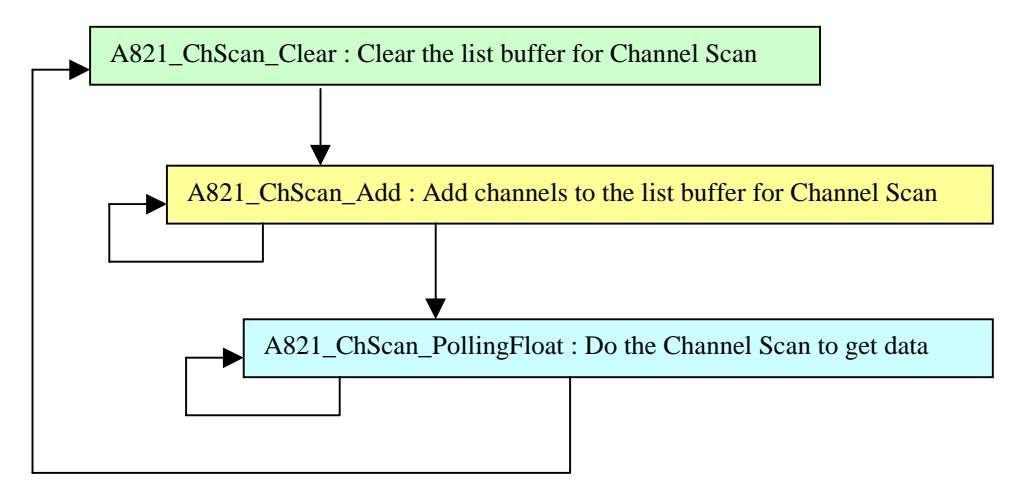

## <span id="page-46-0"></span>**3.6.2 A821\_ChScan\_Clear**

#### • **Description:**

This subroutine will clear the list buffer for the Channel Scan.

- **Syntax:** void A821\_ChScan\_Clear(void);
- **Parameter:** None
- **Return:** None

### **3.6.3 A821\_ChScan\_Add**

#### • **Description:**

This function will add the specified channel number and configurationcode into the list buffer for the Channel Scan. The max number of the list buffer for the Channel Scan is 100 channels.

#### • **Syntax:**

WORD A821\_ChScan\_Add(WORD wChannel, WORD wConfig);

• **Parameter:**

wChannel : [In] Which channel to be scanned. WConfig : [In] Specify the configuration-code for this channel. Please

refer to "Section 2.1 Range Configuration " for detail information.

#### • **Return:**

## <span id="page-47-0"></span>**3.6.4 A821\_ChScan\_Set**

#### • **Description:**

This function will clear the list buffer and then copy the specified list of channel(s) and configuration-code(s) into the list buffer for the Channel Scan. The max number of the list buffer for the Channel Scan is 100 channels.

#### • **Syntax:**

WORD A821\_ChScan\_Set (WORD wChannel[], WORD wConfig[], WORD wChNum);

#### • **Parameter:**

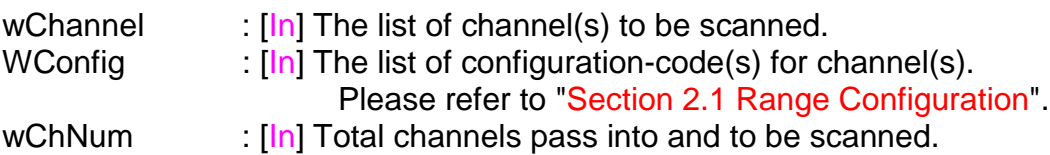

#### • **Return:**

## <span id="page-48-0"></span>**3.6.5 A821\_ChScan\_PollingHex**

#### • **Description:**

This subroutine will perform a number of A/D conversions by polling. And after get the channel's data, it then read the list buffer for the Channel Scan to change to next channel and set to specified configuration code. The A/D conversing at the ISA bus's max. speed. After A/D conversing, the A/D data are stored in a buffer in Hex format.

Before calling this function, the user have to call the A821\_ChScan\_Clear() and A821\_ChScan\_Add() functions to setup the list buffer for Channel Scan. Please refer to the "Section 3.6.1 Introduction" for more information.

#### • **Syntax:**

WORD A821\_ChScan\_PollingHex (WORD wCardType, WORD wBuf[], WORD wNumPerCh);

#### • **Parameter:**

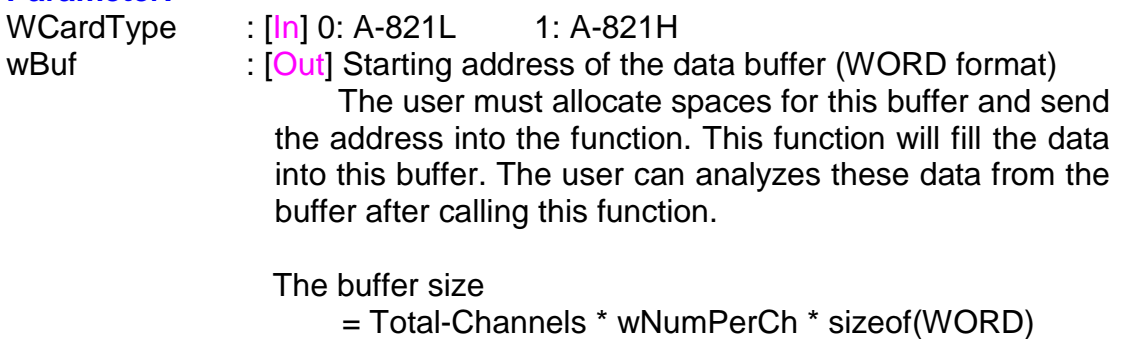

wNumPerCh : [In] Number of A/D conversions will be performed for every channel.

#### • **Return:**

### <span id="page-49-0"></span>**3.6.6 A821\_ChScan\_PollingFloat**

#### • **Description:**

This subroutine will perform a number of A/D conversions by polling. And after get the channel's data, it then read the list buffer for the Channel Scan to change to next channel and set to specified configuration code. The A/D conversing at the ISA bus's max. speed. After A/D conversing, the A/D data are stored in a buffer in floating format.

Before calling this function, the user have to call the A821\_ChScan\_Clear() and A821\_ChScan\_Add() functions to setup the list buffer for Channel Scan. Please refer to the "Section 3.6.1 Introduction" for more information.

#### • **Syntax:**

WORD A821\_ChScan\_PollingFloat (WORD wCardType, float fBuf[], WORD wNumPerCh);

#### • **Parameter:**

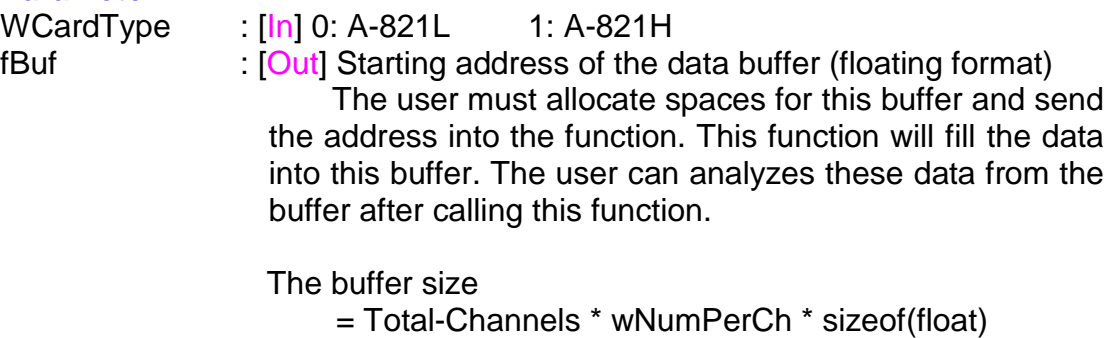

wNumPerCh : [In] Number of A/D conversions will be performed for every channel.

#### • **Return:**

# <span id="page-50-0"></span>**3.7 AD INTERRUPT, CHANNEL SCAN FUNCTION**

### **3.7.1 Introduction**

The user can specify channels into a list buffer. The other function will do the ADC to get the data. And then read the list buffer to change to next channel and set to specify configuration code.

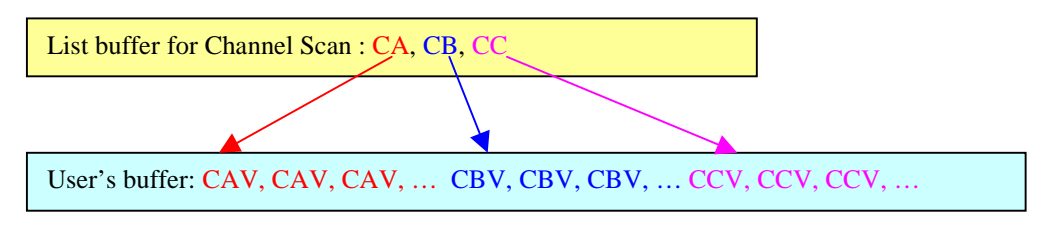

The data will be saved into the following style:

Note: CA= Channel A; CB= Channel B; CC= Channel C CAV= Channel A's value; CBV= Channel B's value; CCV= Channel C's value

After setting to the next channel and specified configuration code, it have to delay for the settling time before next ADC. The interrupt service routinue doesn't delay for the settling time. Thus, to get the correct ADC data, the user have to slow-down the sampling-rate of interrupt.

The sampling-rate is for all channels.

For example:

The list buffer for the Channel Scan is setting to channel-2 and channel-0. The sampling-rate is setting to 10KHz. In actually, the cannel-2 has the samplingrate 5KHz and the channel-0 also has the sampling-rate 5KHz.

The user program's architecture as following:

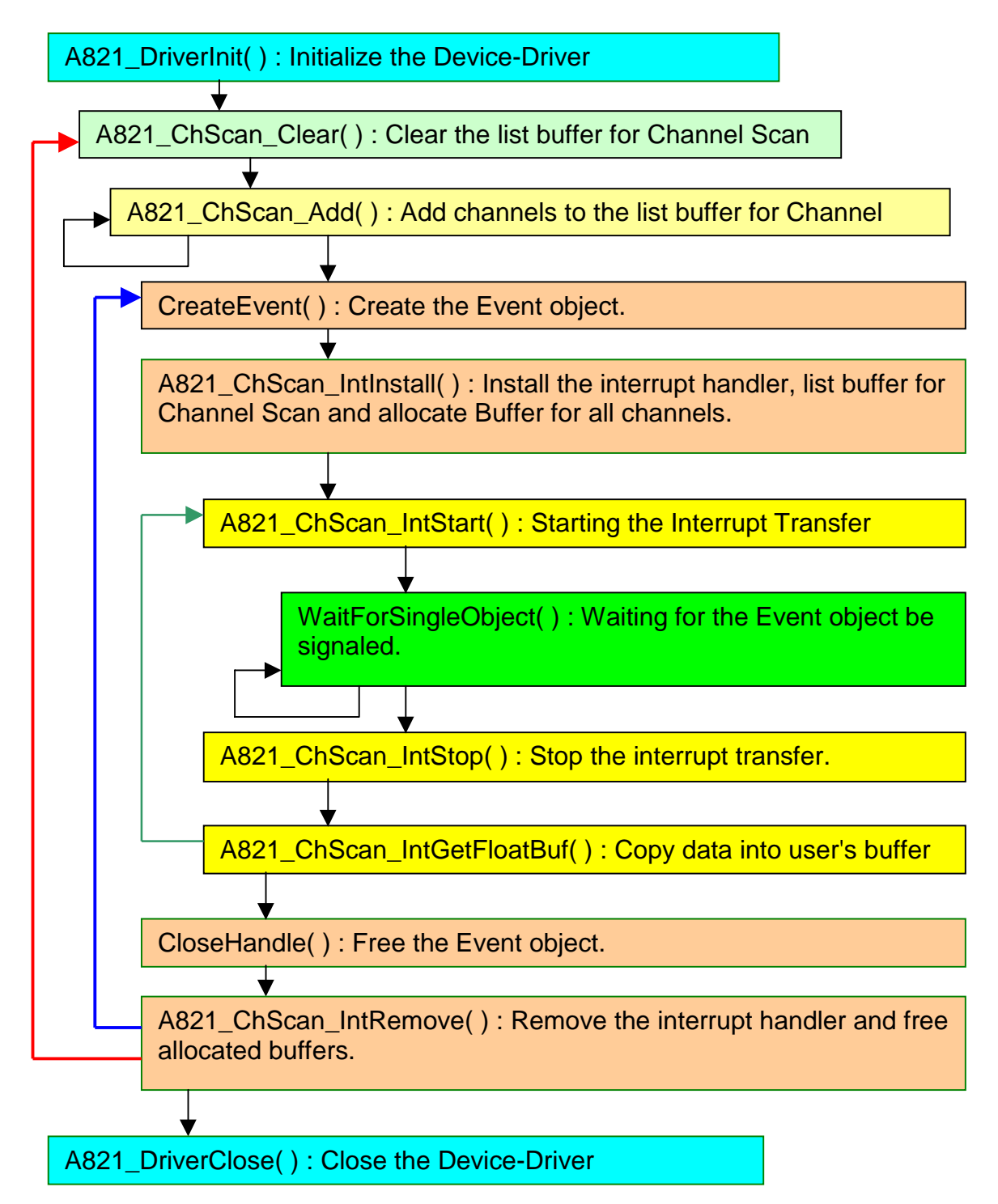

# <span id="page-52-0"></span>**3.7.2 A821\_ChScan\_IntInstall**

#### • **Description:**

This subroutine will install interrupt handler, copy the list buffer for Channel Scan into kernel-mode driver and allocate buffers for every channels. Before install the interrupt, the user have to call the "A821\_ChScan\_Clear()" and "A821\_ChScan\_Add()" functions to setup the list buffer for Channel Scan firstly. For more detail information of using interrupt please refer to "Section 3.7.1 Introduction".

#### • **Syntax:**

WORD A821\_ChScan\_IntInstall(HANDLE \*hEvent, DWORD dwNumPerCh);

#### • **Parameter:**

hEvent  $\cdot$  [In] The Event handle that created by the user. dwNumPerCh : [In] The desired A/D count for every channels to transfer.

• **Return:**

Please refer to "Section 2.2 Error Code" for the detail information.

### **3.7.3 A821\_ChScan\_IntStart**

#### **Description:**

This subroutine will clear the interrupt-counter and start the interrupt transfer for the specific A/D channels and programming the gain code and sampling rate.

#### # **Syntax:**

WORD A821 ChScan\_IntStart(WORD c1, WORD c2, WORD wCardType);

#### **•** Parameter:

c1,c2  $\therefore$  [In] the sampling rate is 2M/(c1\*c2); c1=Counter1, c2=Counter2 wCardType : [In] 0: A-821L 1: A-821H

#### **• Return:**

# <span id="page-53-0"></span>**3.7.4 A821\_ChScan\_IntStop**

### **• Description:**

- This subroutine will stop the interrupt transfer.
- $\bullet$  Syntax: WORD A821\_ChScan\_IntStop(void );
- **• Parameter:** void.
- **• Return:** Please refer to "Section 2.2 Error Code" for the detail information.

### **3.7.5 A821\_ChScan\_IntRemove**

**• Description:** 

This subroutine will remove the interrupt handler and free the buffers.

- $\bullet$  Syntax: WORD A821\_ChScan\_IntRemove(void );
- **•** Parameter: void.
- $\bullet$  **Return:** Please refer to "Section 2.2 Error Code" for the detail information.

### **3.7.6 A821\_ChScan\_IntGetCount**

- **Description:** This subroutine will read the transferred count of interrupt.
- **Syntax:** WORD A821\_Int\_GetCount(DWORD \*dwVal )
- **Parameter:** dwVal **IDUM** Returns the interrupt transferred count.
- **Return:** Please refer to "Section 2.2 Error Code" for the detail information.

## <span id="page-54-0"></span>**3.7.7 A821\_ChScan\_IntGetHexBuf**

#### • **Description:**

This subroutine will copy the transferred interrupted data into the user's buffer.

#### • **Syntax:**

WORD A821 ChScan\_IntGetHexBuf(WORD wBuf[])

#### • **Parameter:**

wBuf : [Out] The address of wBuf(WORD format).

The user must allocate spaces for this buffer and send the address into the function. This function will fill the data into this buffer. The user can analyzes these data from the buffer after calling this function.

Buffer size = Total-Channels \* dwNumPerCh \* sizeof(WORD)

#### • **Return:**

Please refer to "Section 2.2 Error Code" for the detail information.

### **3.7.8 A821\_ChScan\_IntGetFloatBuf**

#### • **Description:**

This subroutine will copy the transferred interrupted data into the user's buffer.

#### • **Syntax:**

WORD A821\_ChScan\_IntGetFloatBuf(float fBuf[])

#### • **Parameter:**

fBuf : [Out] The address of fBuf(float format).

The user must allocate spaces for this buffer and send the address into the function. This function will fill the data into this buffer. The user cans analyze these data from the buffer after calling this function.

Buffer size = Total-Channels \* dwNumPerCh \* sizeof(float)

#### • **Return:**

# <span id="page-55-0"></span>**4. PROGRAM ARCHITECTURE**

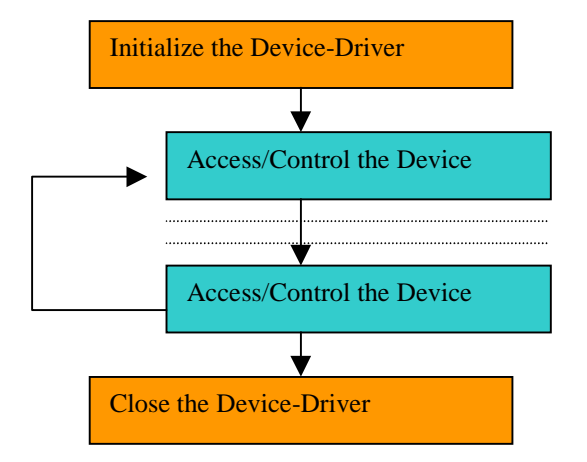

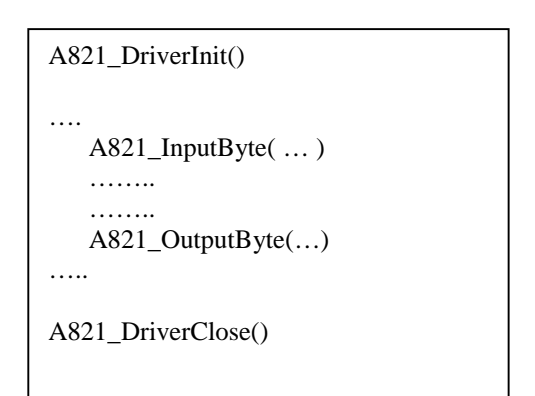

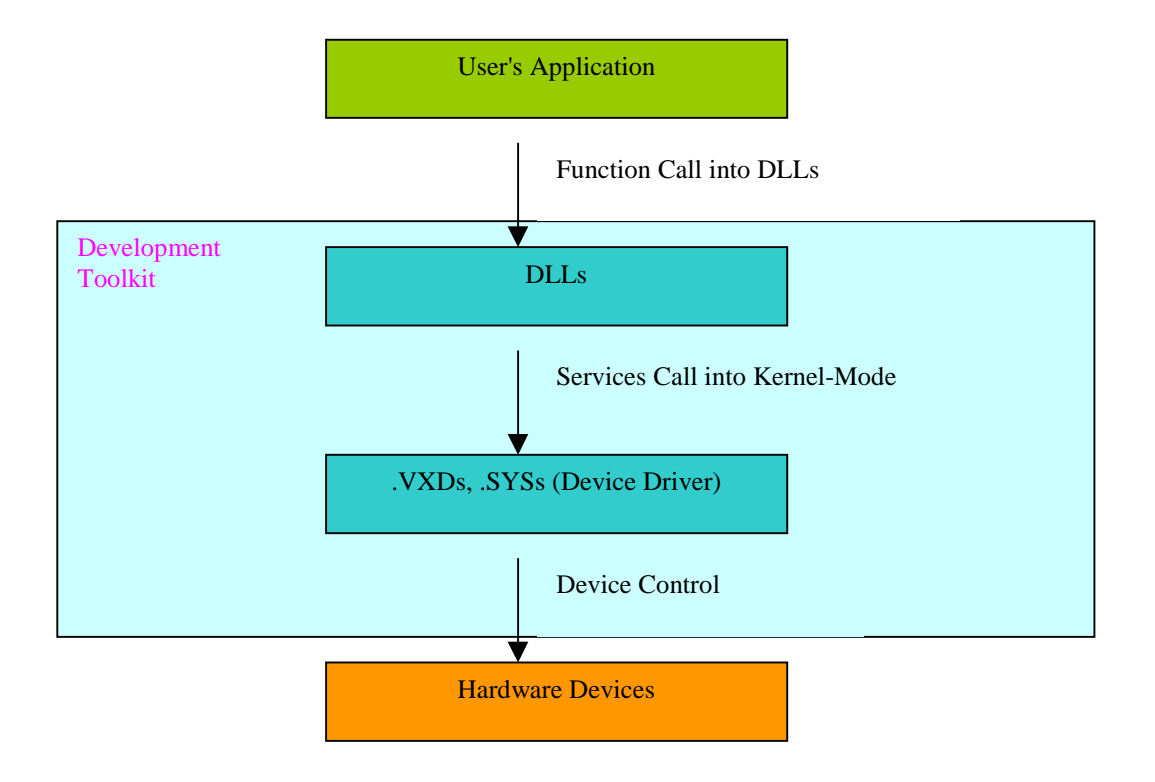

# <span id="page-56-0"></span>**5. PROBLEMS REPORT**

Technical support is available at no charge as described below. The best way to report problems is send electronic mail to

[Service@icpdas.com](mailto:Service@icpdas.com)

on the Internet.

When reporting problems, please include the following information:

- 1) Is the problem reproducible? If so, how?
- 2) What kind and version of Operation Systems that you running? For example, Windows 3.1, Windows for Workgroups, Windows NT 4.0, etc.
- 3) What kinds of our products that you using? Please see the product's manual.
- 4) If a dialog box with an error message was displayed, please include the full text of the dialog box, including the text in the title bar.
- 5) If the problem involves other programs or hardware devices, what devices or version of the failing programs that you using?
- 6) Other comments relative to this problem or any Suggestions will be welcomed.

After we received your comments, we will take about two business days to testing the problems that you said. And then reply as soon as possible to you. Please check that we have received your comments? And please keeping contact with us.

> E-mail: [Service@icpdas.com](mailto:Service@icpdas.com) Web-Site: [http://www.icpdas.com](http://www.icpdas.com/)